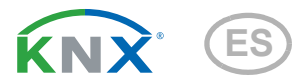

# Sewi KNX L-Pr Detector de presencia con sensor de luminosidad

Números des artículos 70396 (blanco), 70696 (negro intenso)

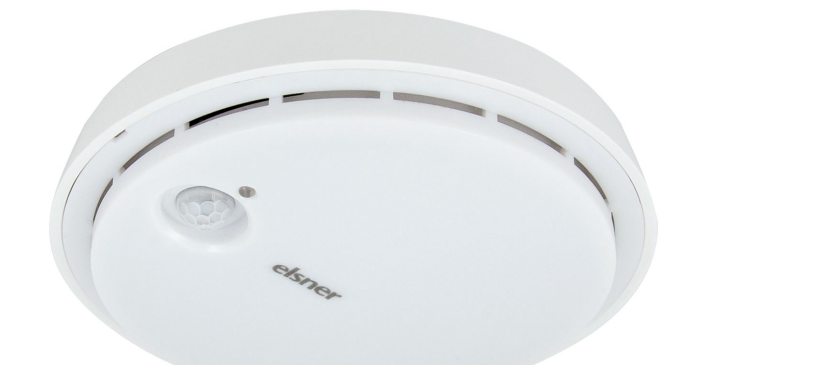

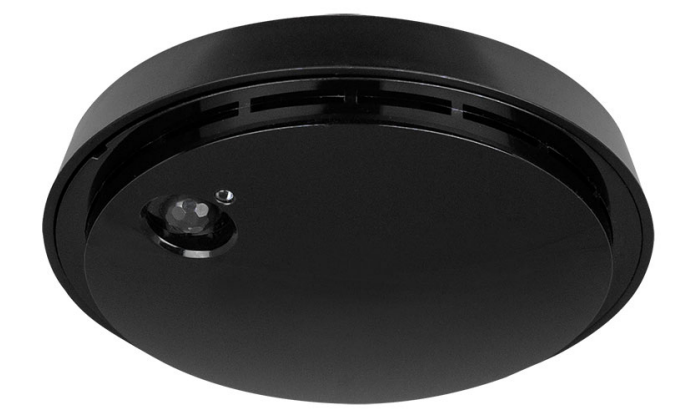

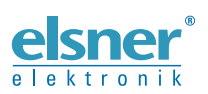

Instalación y ajuste

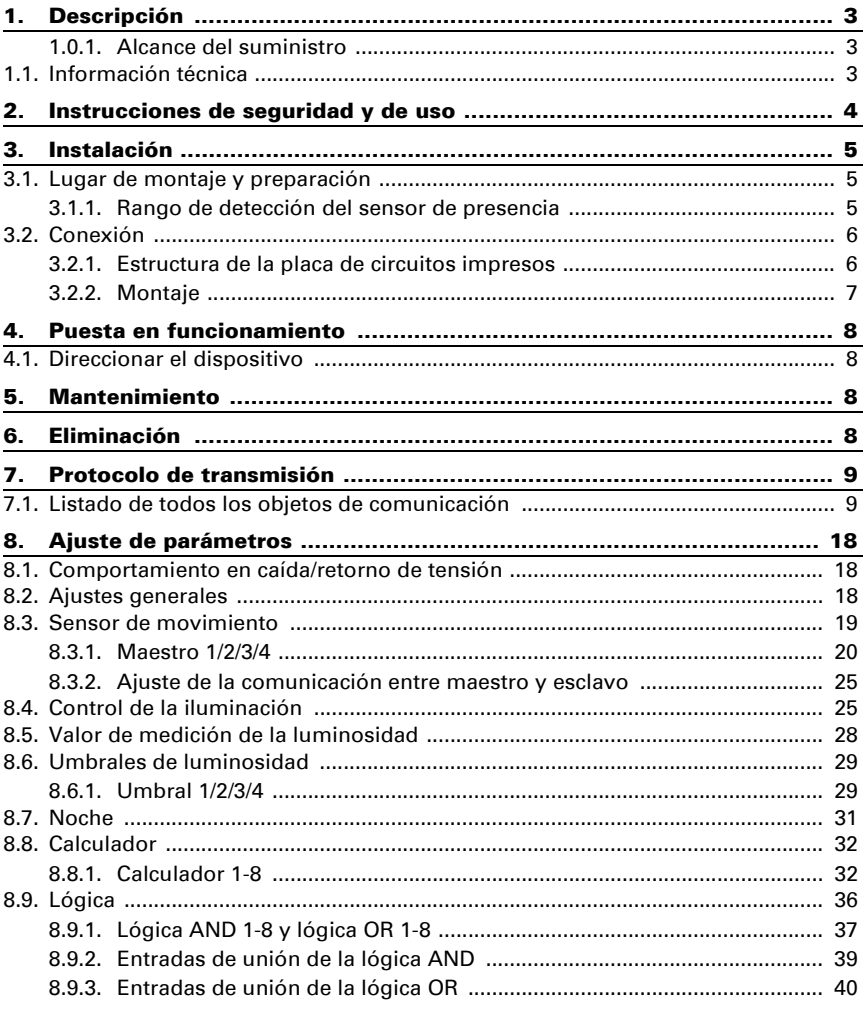

Este manual está sujeto a cambios y se adaptará a las versiones de software más recientes. Las últimas modificaciones (versión de software y fecha) pueden consultarse en la línea al pie del índice.

Si tiene un aparato con una versión de software más reciente, consulte en www.elsner-elektronik.de en la sección del menú "Servicio" si hay disponible una versión más actual del manual

### Leyenda del manual

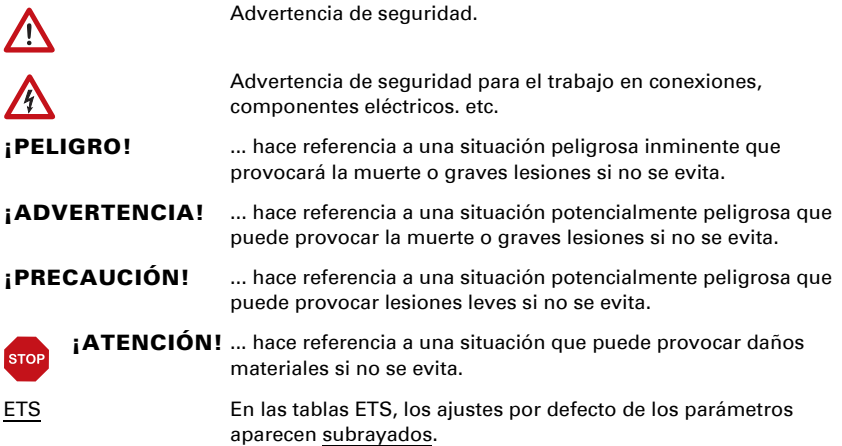

# <span id="page-4-0"></span>1. Descripción

El Sensor Sewi KNX L-Pr para el sistema de bus KNX detecta la luminosidad y la presencia de personas en el ambiente. El valor lumínico puede utilizarse para controlar salidas de comando que dependerán de condiciones límite prefijadas. Los estados pueden asociarse mediante compuertas lógicas AND y compuertas lógicas OR. En caso necesario, módulos multifuncionales modifican los datos de entrada mediante cálculos, consulta de una condición o conversión del tipo de punto de datos.

#### *Funciones:*

- Medición de luminosidad con control de luminosidad
- Se detecta la presencia de personas
- Valores límite ajustables mediante parámetros o mediante objetos de comunicación
- 8 compuertas lógicas AND y 8 compuertas lógicas OR con 4 entradas, respectivamente. Como entradas para las compuertas lógicas se pueden utilizar todos los eventos de conmutación y las 16 entradas lógicas en forma de objetos de comunicación. La salida de cada compuerta puede configurarse como 1 bit o 2 x 8 bits.
- 8 módulos multifuncionales (calculadores) para la modificación de datos de entrada mediante cálculos, mediante consulta de una condición o mediante conversión del tipo de punto de datos

La configuración se realiza a través del Software ETC de KNX. El **archivo de producto** está disponible para descargar en la página principal de Elsner Elektronik en www.elsner-elektronik.de en el menú "Descargas".

### <span id="page-4-1"></span>1.0.1. Alcance del suministro

• Sensor combinado

# <span id="page-4-2"></span>1.1. Información técnica

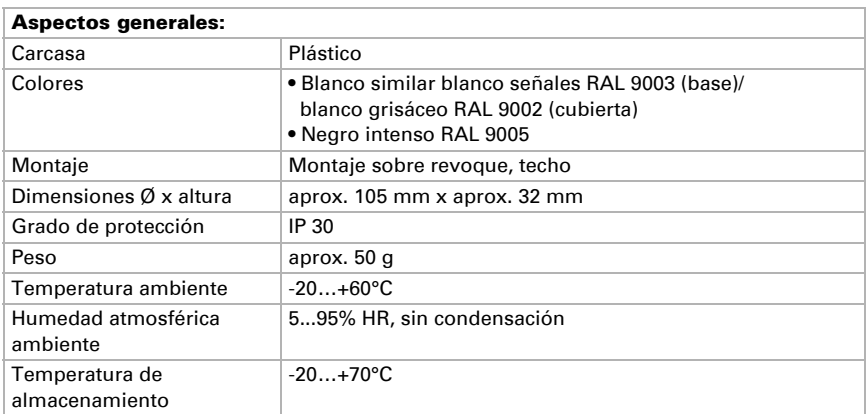

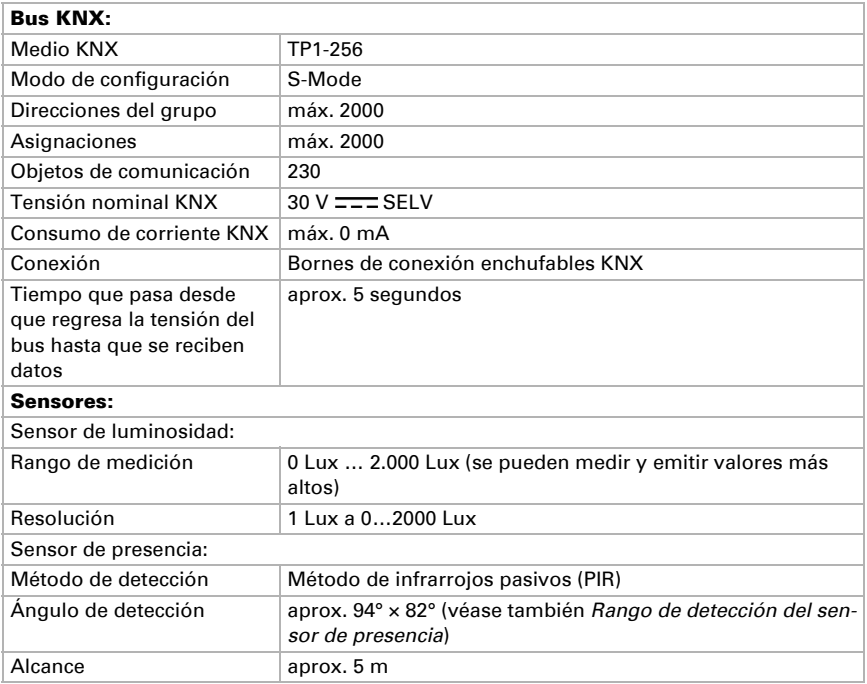

El producto satisface las disposiciones de las directivas UE.

# <span id="page-5-0"></span>2. Instrucciones de seguridad y de uso

La instalación, el control, la puesta en marcha y la eliminación de fallos pueden llevarse a cabo únicamente por un electricista autorizado.

# ¡PRECAUCIÓN!

 $|1 \star |$ 

 $\bigwedge$ 

#### ¡Tensión eléctrica!

En el interior del aparato hay componentes conductores de tensión no protegidos.

• Inspeccione el dispositivo en busca de daños antes de la instalación. Ponga en funcionamiento sólo los dispositivos no dañados.

• Cumplir con las directrices, reglamentos y disposiciones aplicables a nivel local para la instalación eléctrica.

• Ponga inmediatamente fuera de funcionamiento el dispositivo o la instalación y protéjalo contra una conexión involuntaria si ya no está garantizado el funcionamiento seguro.

Utilice el dispositivo exclusivamente para la automatización de edificios y respete las instrucciones de uso. El uso inadecuado, las modificaciones en el aparato o la inobservancia de las instrucciones de uso invalidan cualquier derecho de garantía.

Utilizar el dispositivo sólo como instalación fija, es decir, sólo cuando está montado y tras haber finalizado todas las labores de instalación y puesta en marcha y sólo en el entorno previsto para ello.

Elsner Elektronik no se hace responsable de las modificaciones de las normas posteriores a la publicación de este manual.

# <span id="page-6-0"></span>3. Instalación

## <span id="page-6-1"></span>3.1. Lugar de montaje y preparación

¡Instalar y operar únicamente en ambientes secos! Evitar la acción del rocío.

El Sensor Sewi KNX L-Pr puede instalarse en el revoque del techo.

Para detectar la presencia de personas verifique que el área deseada se encuentre dentro del ángulo de detección del sensor y que no haya obstáculos que impidan la detección.

### <span id="page-6-2"></span>3.1.1. Rango de detección del sensor de presencia

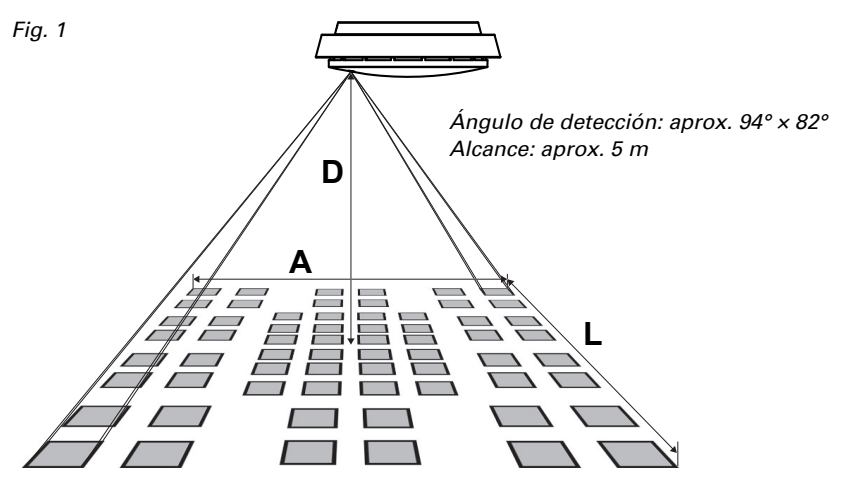

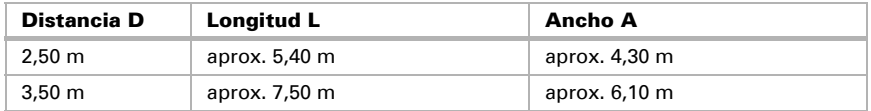

## <span id="page-7-0"></span>3.2. Conexión

#### ¡Durante la instalación y el tendido de cables en la conexión W KNX, respete las disposiciones y las normas vigentes para los circuitos de corriente de SELV!

El Sensor Sewi KNX L-Pr se monta sobre revoque, pero también se puede atornillar en una toma bajo revoque.

Si Sensor Sewi KNX L-Pr se instala en una toma bajo revoque, no puede haber cableado de 230 V en su interior.

### <span id="page-7-1"></span>3.2.1. Estructura de la placa de circuitos impresos

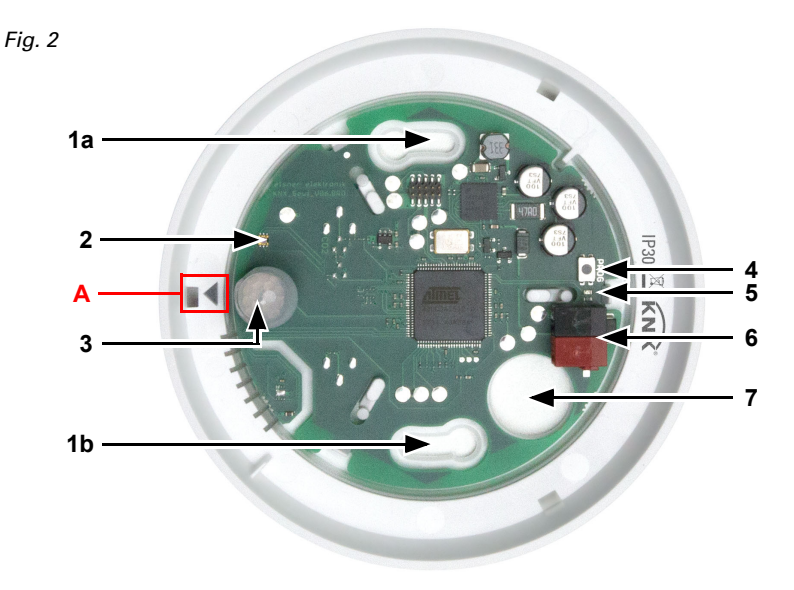

- *1 a+b Ranuras para sujeción (espacio entre orificios 60 mm)*
- *2 Sensor de luminosidad*
- *3 Sensor de presencia*
- *4 Teclado programador*
- *5 LED de programación*
- *6 Borne KNX Bus +/-*
- *7 Entrada para cable*
- *A Marca para alinear la tapa*

### <span id="page-8-0"></span>3.2.2. Montaje

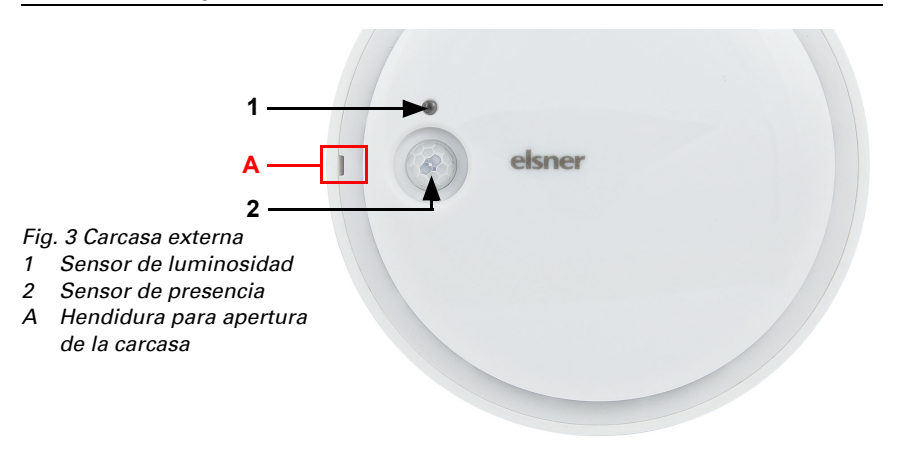

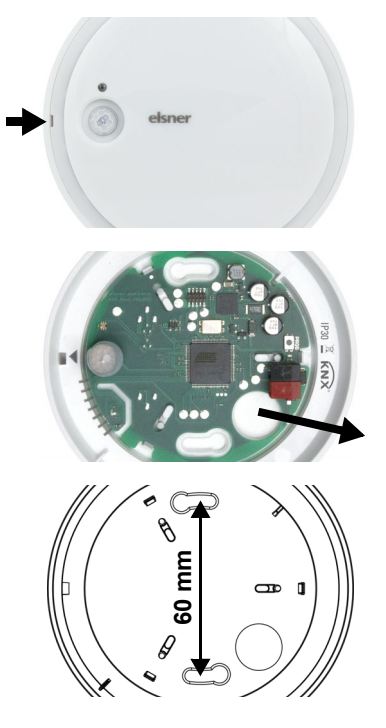

### *Fig. 4*

Abra la carcasa. Levante cuidadosamente la cubierta de la base. Apalanque desde la hendidura, por ejemplo, un destornillador de cabeza ranurada.

#### *Fig. 5*

Conduzca el cable bus por la entrada de cables en la base.

#### *Fig. 6*

Atornille la base al techo.

Espacio entre orificios 60 mm.

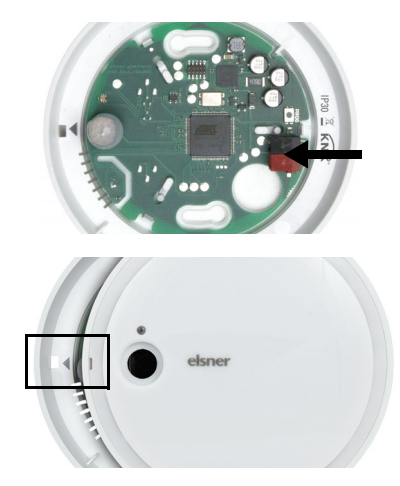

*Fig. 7*

Conecte el bus KNX al borne KNX.

#### *Fig. 8*

Cierre la carcasa, colocando y enclavando la cubierta. Para ello, alinee la hendidura en la cubierta a la marca en la base (el sensor de presencia debe sobresalir por la abertura de la tapa).

# <span id="page-9-0"></span>4. Puesta en funcionamiento

El sensor de claridad, el sensor de presencia y las rendijas de ventilación laterales no deben estar sucios, cubiertos de pintura ni tapados.

Cuando se aplica la tensión del bus, el dispositivo se encuentra en la fase de inicialización durante 5 segundos. Durante este tiempo no se puede recibir ni enviar información a través del bus.

El sensor de presencia tiene una fase de arranque de aprox. 15 segundos en la que no se detecta la presencia de personas.

# <span id="page-9-1"></span>4.1. Direccionar el dispositivo

La dirección individual se asigna a través del ETS. Para ello hay un botón con un LED de control en el dispositivo (Fig. 2, n.º 4+5).

El dispositivo se suministra con la dirección de bus 15.15.255. Una dirección diferente puede ser programada usando el ETS.

# <span id="page-9-2"></span>5. Mantenimiento

Por lo general, es suficiente con limpiar el dispositivo con un paño suave y seco dos veces al año.

# <span id="page-9-3"></span>6. Eliminación

Tras el uso, el aparato deberá eliminarse conforme a las disposiciones vigentes. ¡No lo deposite en la basura doméstica!

# <span id="page-10-0"></span>7. Protocolo de transmisión

#### *Unidades:*

*Luminosidad en Lux*

# <span id="page-10-1"></span>7.1. Listado de todos los objetos de comunicación

#### *Abreviaturas de las marcas:*

- *C Comunicación*
- *L Lectura*
- *E Escritura*
- *T Transmisión*
- *A Actualización*

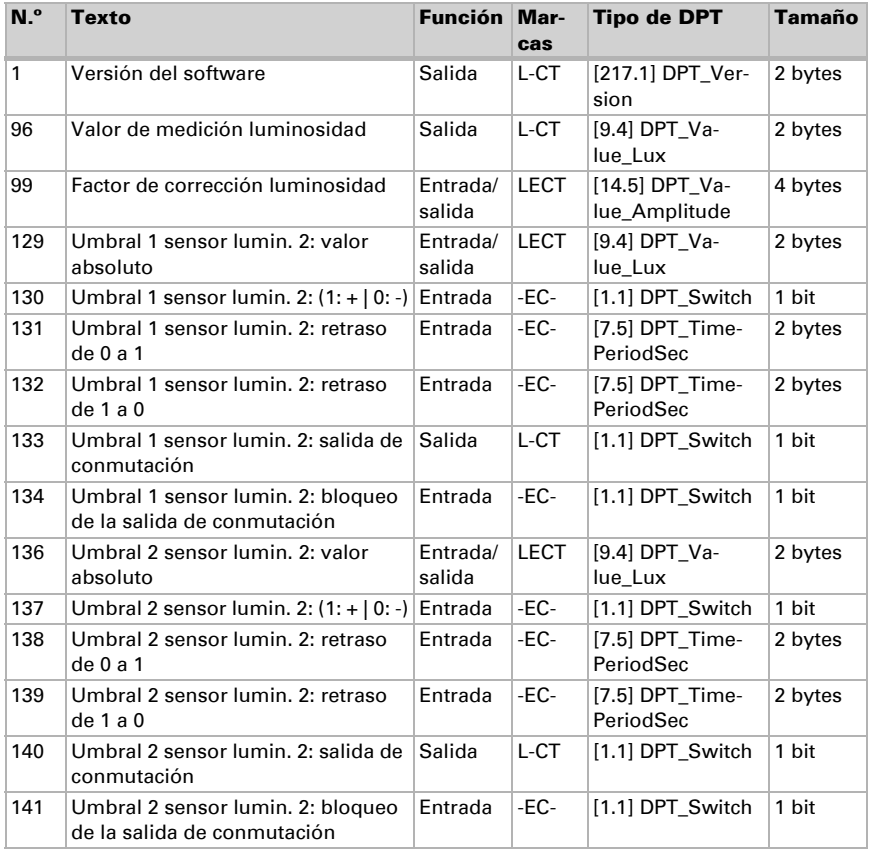

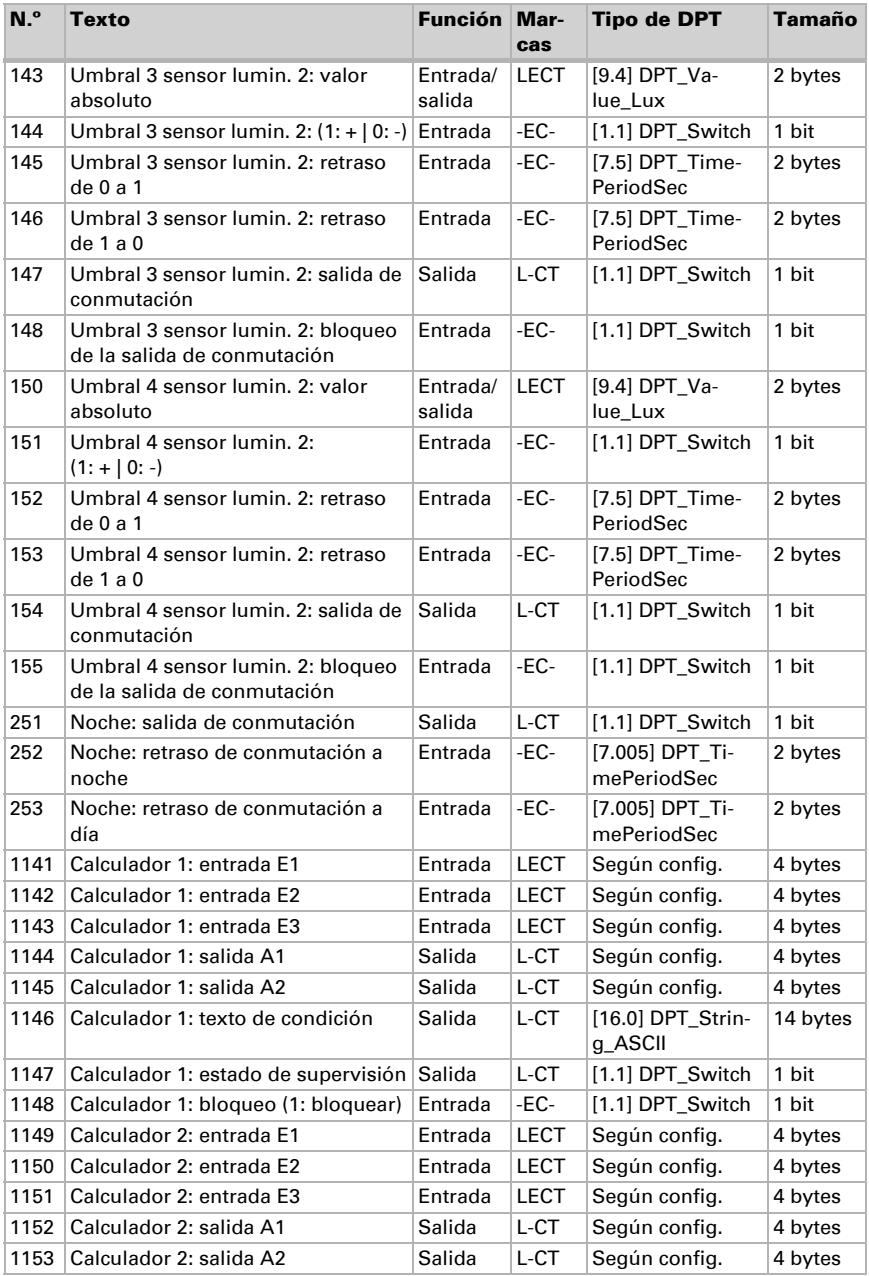

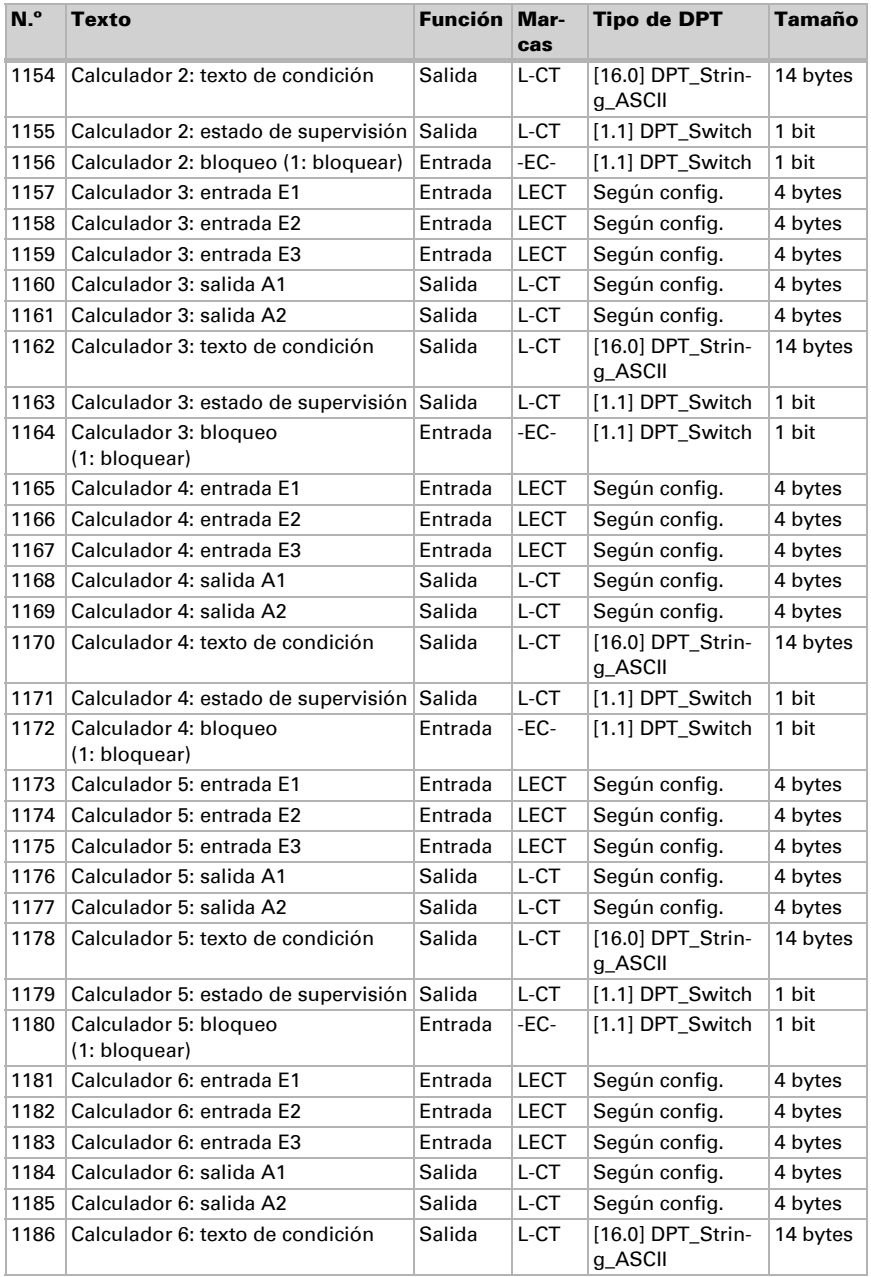

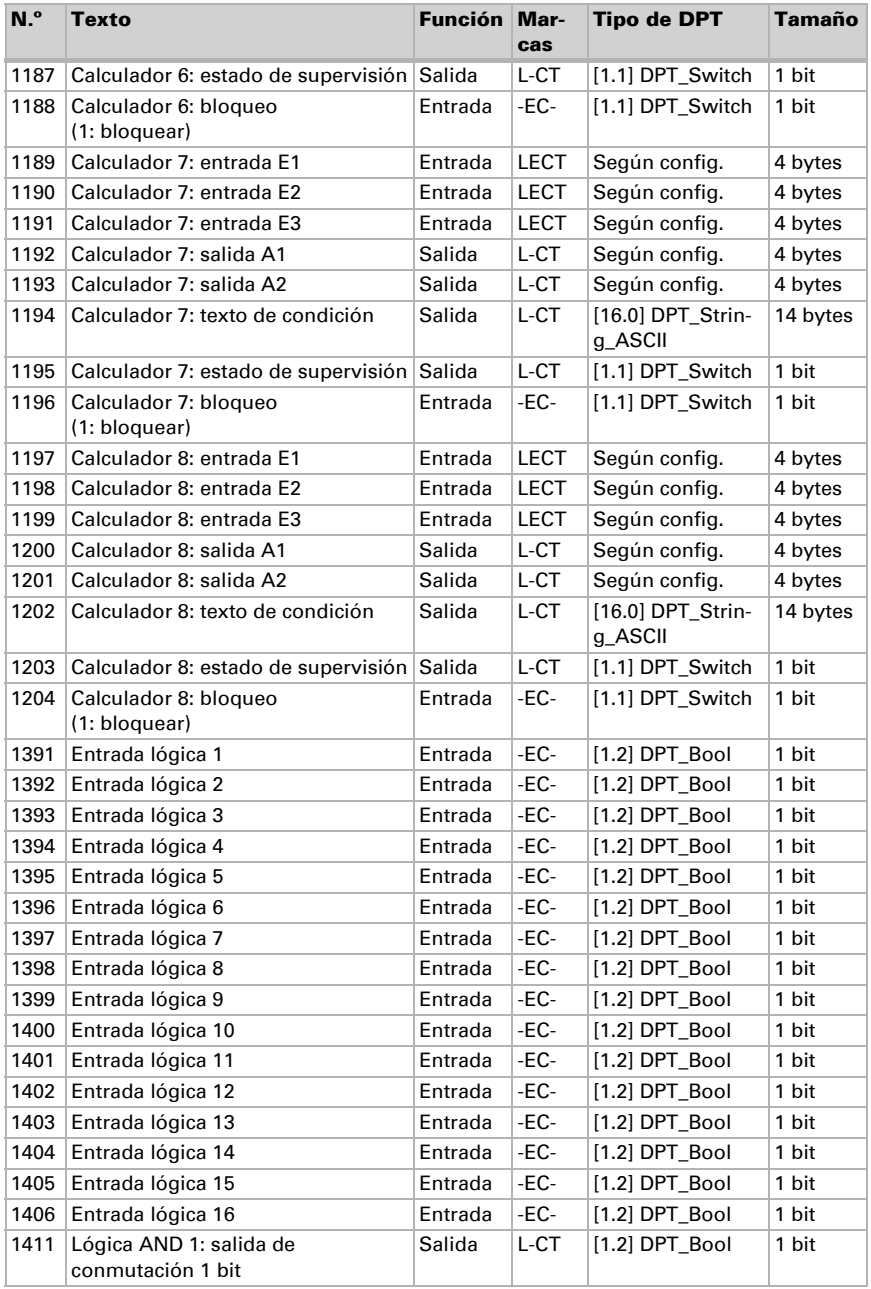

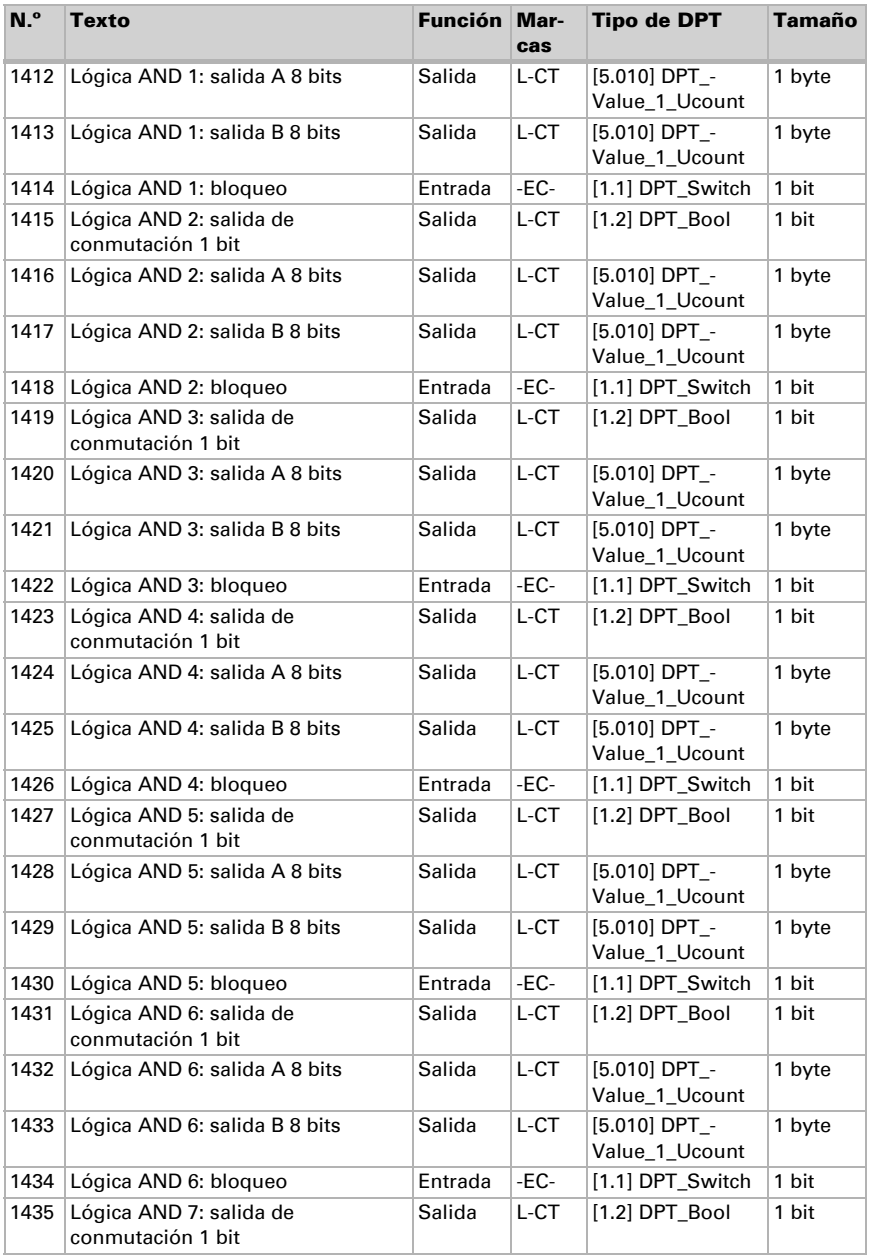

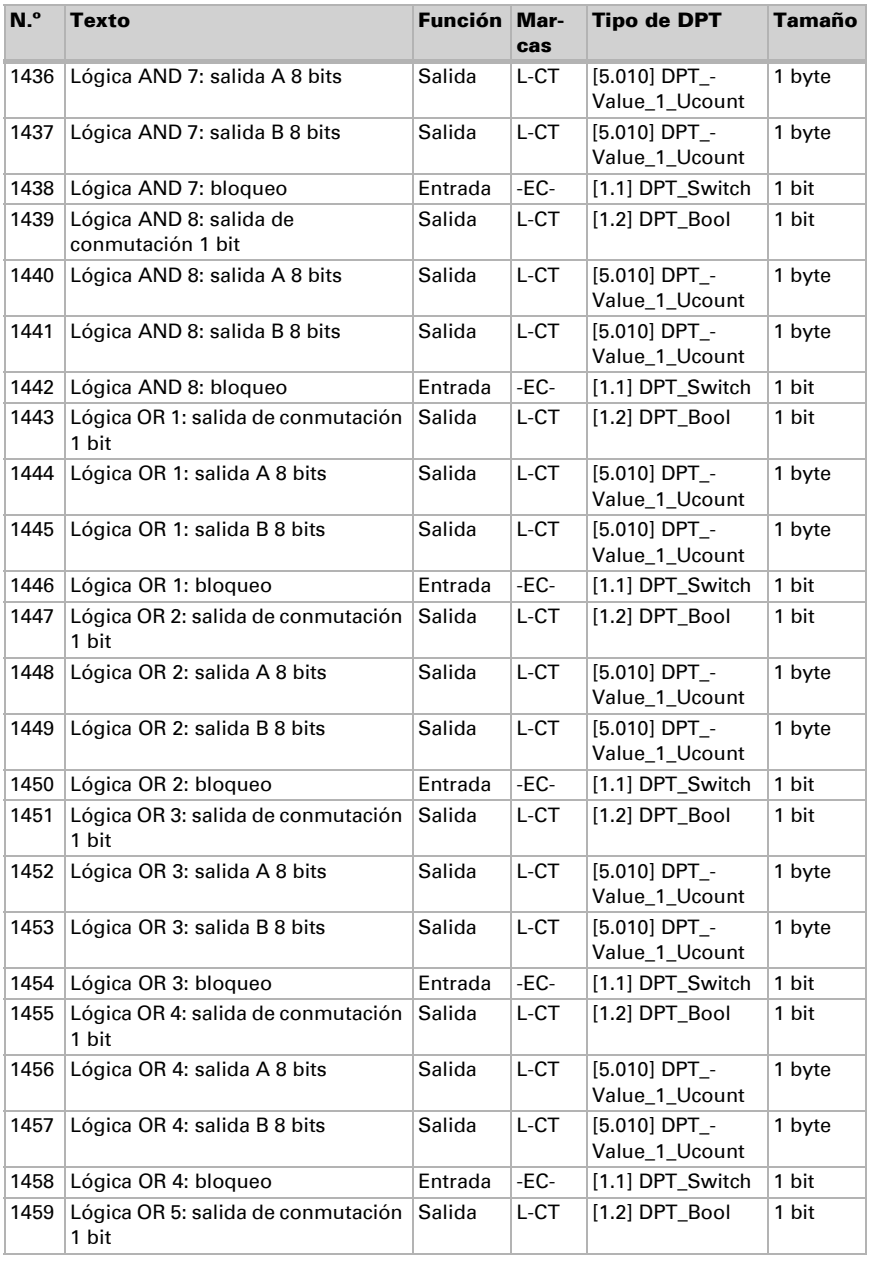

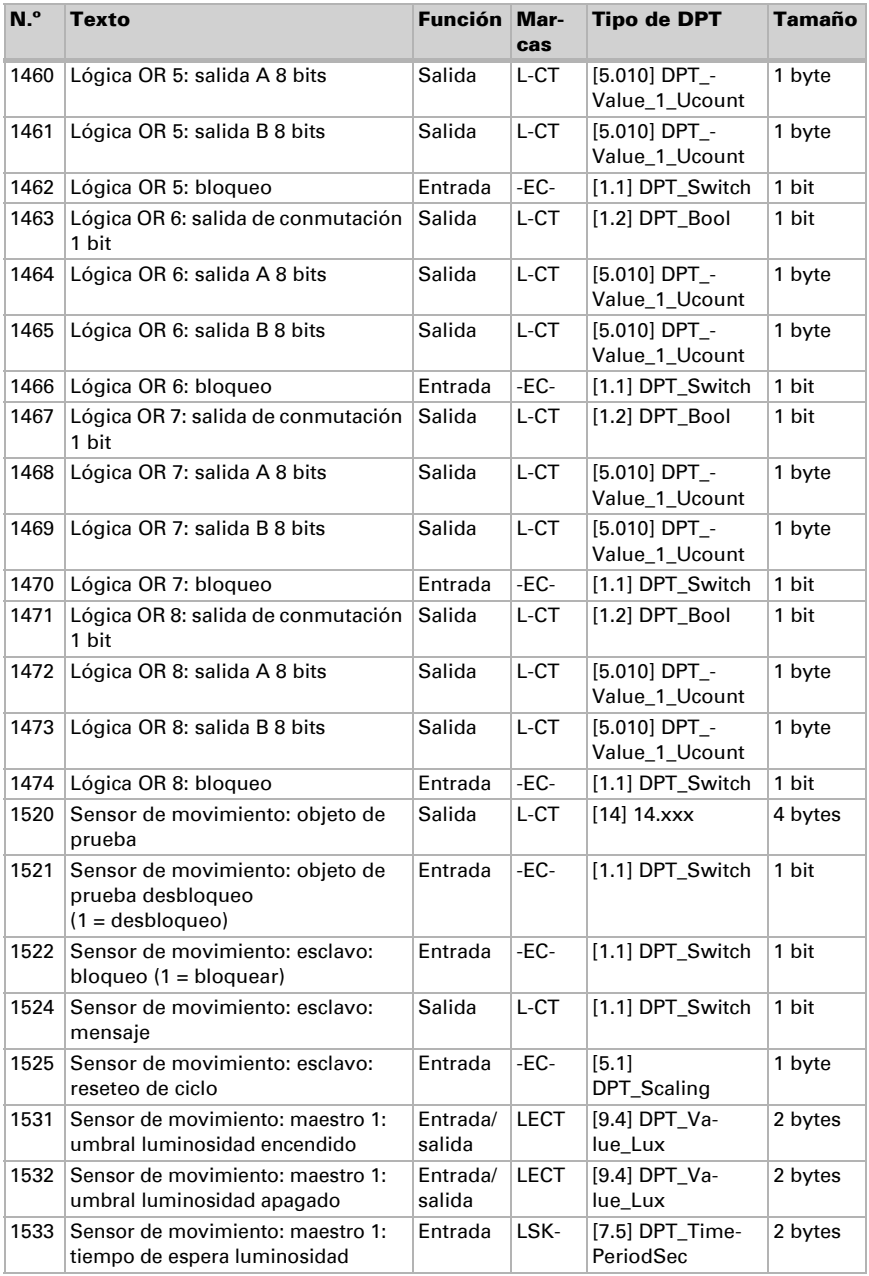

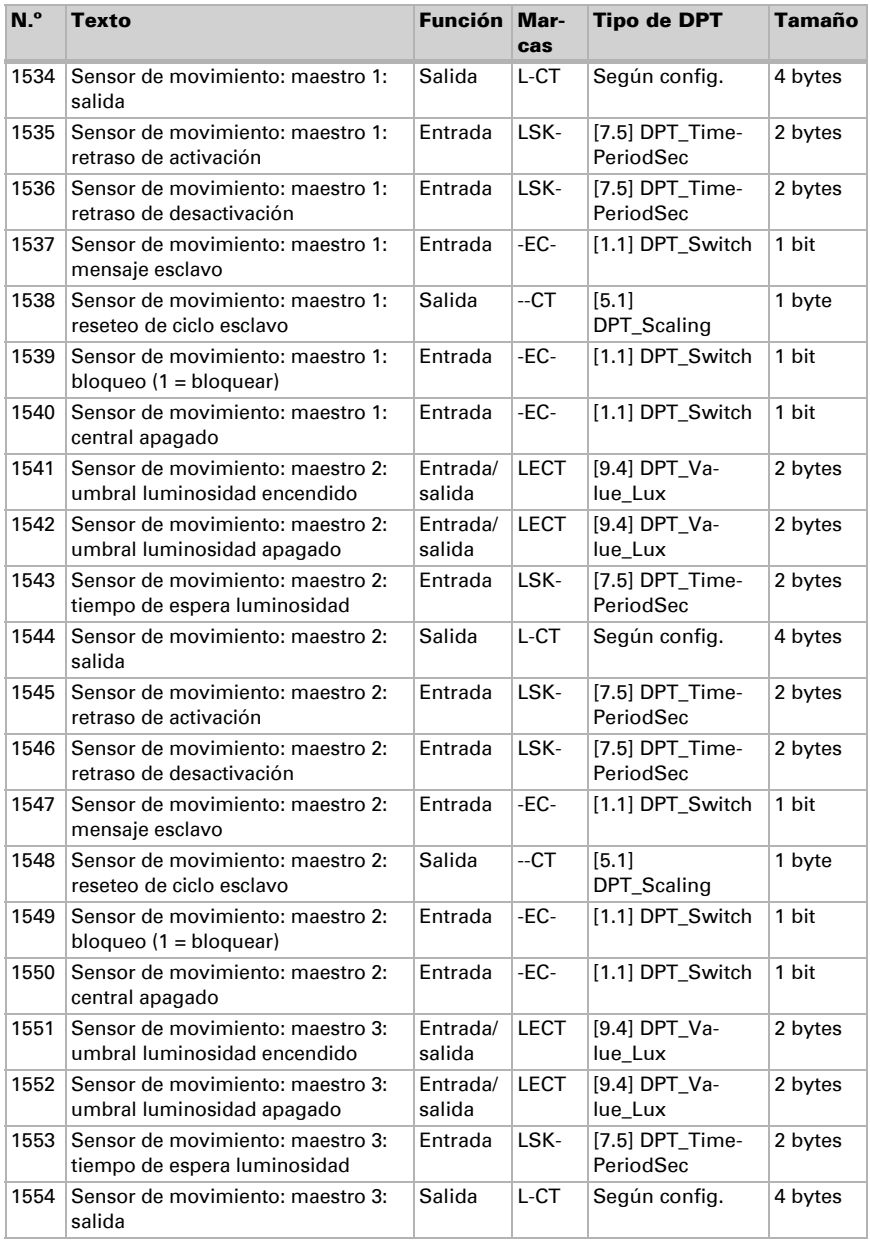

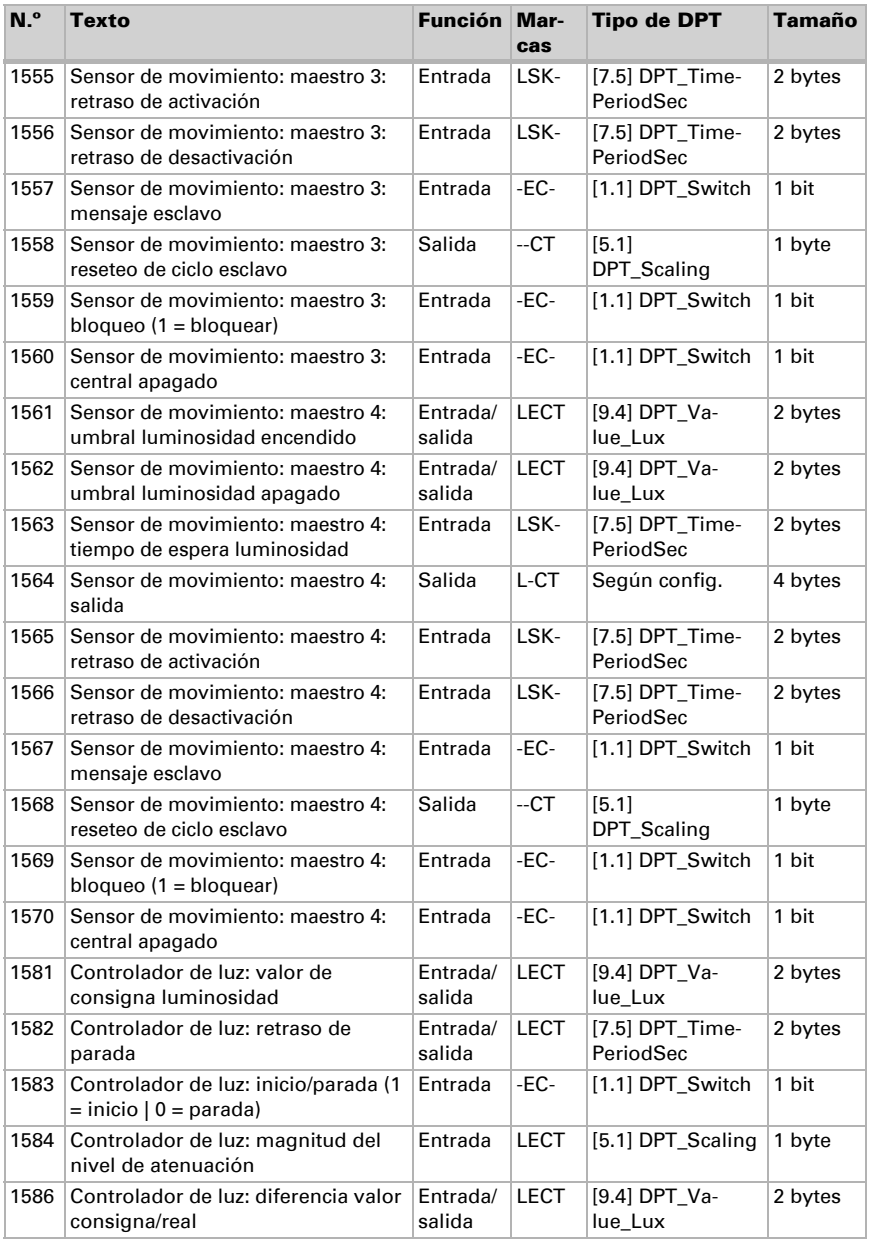

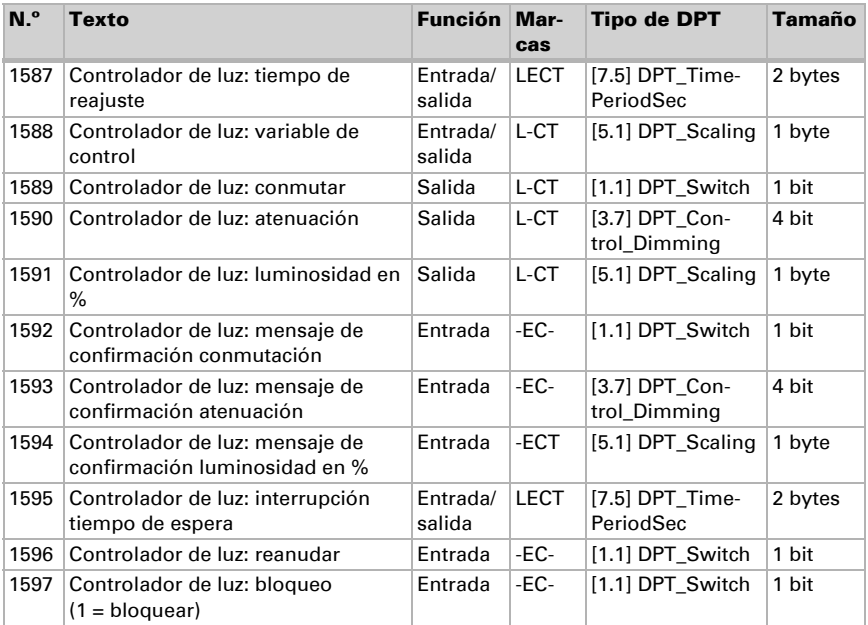

# <span id="page-19-0"></span>8. Ajuste de parámetros

## <span id="page-19-1"></span>8.1. Comportamiento en caída/retorno de tensión

#### *Procedimiento en caso de corte de la tensión del bus:*

El dispositivo no envía nada.

#### *Procedimiento al retornar la tensión del bus y tras la programación o el reseteo:*

El equipo envía todas las salidas conforme a su comportamiento de envío fijado en los parámetros con los retardos establecidos en el bloque de parámetros "Ajustes generales".

# <span id="page-19-2"></span>8.2. Ajustes generales

Configure las características fundamentales de la transmisión de datos.

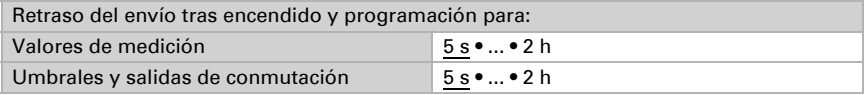

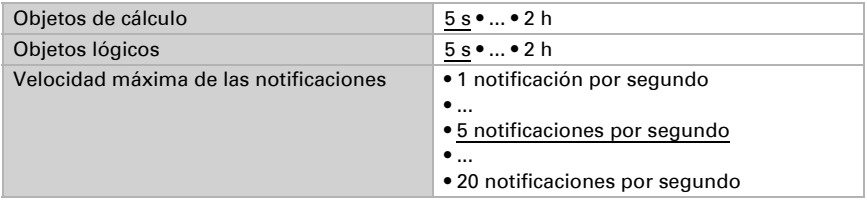

# <span id="page-20-0"></span>8.3. Sensor de movimiento

El sensor de movimiento detecta el movimiento basándose en diferencias de temperatura. Tenga en cuenta que el mensaje "ningún movimiento" se envía al bus con unos 5 segundos de retraso. Tras conectar la tensión de servicio y después de un reseteo, el sensor tarda unos 15 segundos en estar operativo.

Active el **objeto de prueba** si desea comprobar la detección de movimiento durante la puesta en marcha.

Una vez activado el objeto de prueba, puede definir ajustes para la evaluación del objeto de desbloqueo, el valor antes de la primera comunicación, así como el tipo y valor del objeto de prueba.

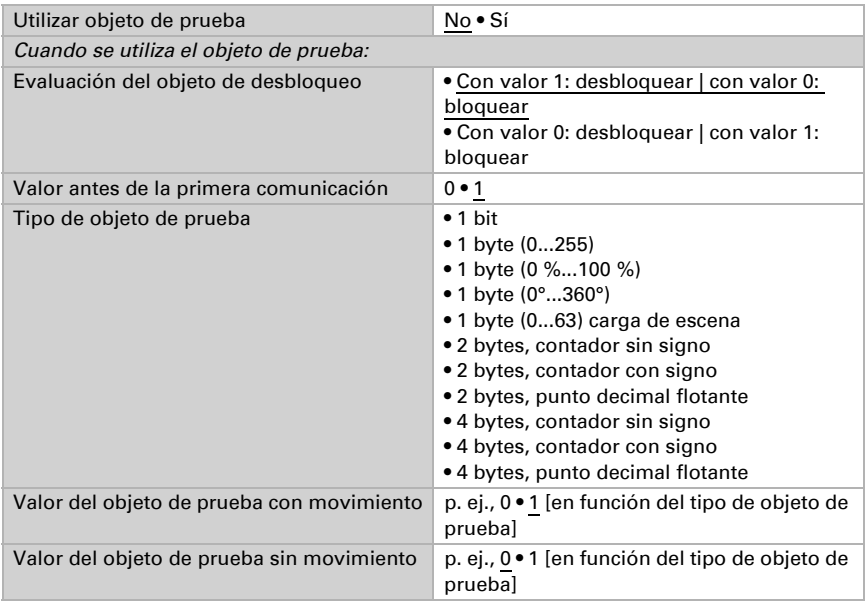

Elija si el sensor de movimiento debe funcionar como maestro o esclavo. Con un dispositivo maestro, las reacciones a la detección de movimiento se definen en los ajustes de maestro 1 a 4. De esta forma, el maestro controla hasta cuatro luces, escenas, etc. diferentes y opcionalmente también tiene en cuenta los mensajes de movimiento entrantes de los dispositivos esclavos.

Un dispositivo esclavo envía un mensaje de movimiento mediante el bus a un dispositivo maestro.

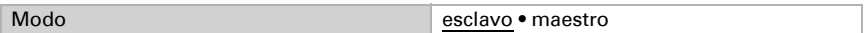

#### *Sensor de movimiento como esclavo:*

Active el modo esclavo para utilizarlo.

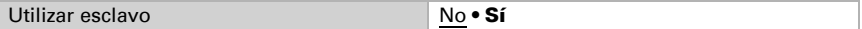

Al detectar movimiento, el equipo envía cíclicamente un 1 al maestro a través del bus.

#### Puede encontrar información sobre la configuración del ciclo de envío esclavo y del reseteo de ciclo en el capítulo *[Ajuste de la comunicación](#page-26-0)  [entre maestro y esclavo](#page-26-0)*, página 25.

Configure un ciclo de envío más corto que el retraso de desactivación del maestro.

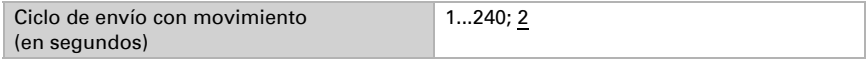

Configure el tipo y valor del objeto para la entrada de reseteo de ciclo del esclavo de igual forma que la salida de reseteo de ciclo esclavo del maestro.

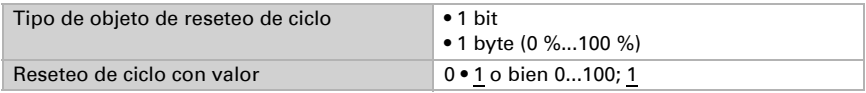

El esclavo se puede **bloquear** mediante el bus.

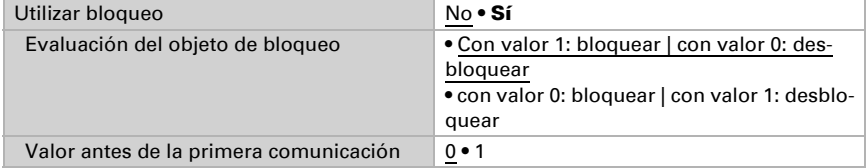

### <span id="page-21-0"></span>8.3.1. Maestro 1/2/3/4

Cuando el equipo se configura como maestro, aparecen los ajustes adicionales de maestro 1 a 4. De este modo, el Sensor Sewi KNX L-Pr puede llevar a cabo cuatro funciones de control distintas para la detección de movimiento. Active el modo maestro para utilizarlo.

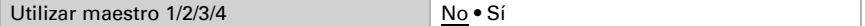

Configure en qué casos se deben conservar los umbrales y tiempos de retraso recibidos por objeto. El parámetro solo se tiene en cuenta cuando el ajuste por objeto está activado más abajo. Tenga en cuenta que el ajuste "Tras volver la tensión y tras la programación" no se debe utilizar para la primera puesta en marcha, ya que hasta la primera comunicación siempre se utilizan los ajustes por defecto (el ajuste mediante objetos se ignora).

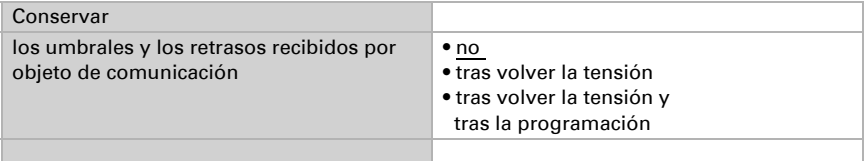

Elija si el movimiento se debe detectar **siempre o en función de la luminosidad**.

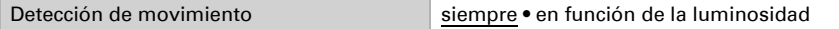

#### *Ajustes de la detección de movimiento en función de la luminosidad:*

La detección de movimiento en función de la luminosidad se puede utilizar mediante umbrales de encendido y apagado independientes o según la luz diurna. Los umbrales independientes son idóneos para controlar la iluminación en estancias que solo estén iluminadas por luz artificial. El control según la luz diurna es adecuado para las estancias que tengan tanto luz diurna como luz artificial.

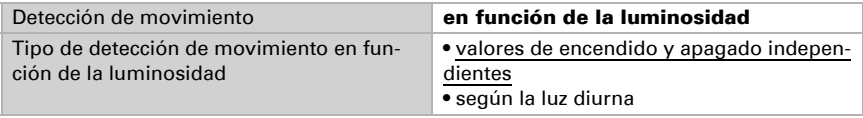

Para la detección de movimiento en función de la luminosidad con umbrales de encendido y apagado independientes, active en caso necesario los objetos para ajustar los umbrales. A continuación, predefina el valor de encendido y apagado (rango de luminosidad). El valor de encendido es el valor por debajo del cual se debe iluminar la estancia al detectar movimiento. El valor de apagado debería estar por encima del valor de luminosidad de una estancia con luz artificial.

Cuando la luminosidad ambiental es superior al valor límite de conexión, pero todavía está por debajo del valor límite de desconexión, y continúa habiendo movimiento o se detecta un nuevo movimiento antes de finalizar el retardo de desconexión, el intervalo de tiempo de retardo de desconexión vuelve a empezar desde el principio. El retardo de desconexión solo deja de prolongarse si la luminosidad supera el valor límite de desconexión.

Si la salida maestra ha detectado el valor del fin de movimiento, no se podrá volver a detectar un movimiento hasta que la luminosidad sea inferior al valor límite de conexión.

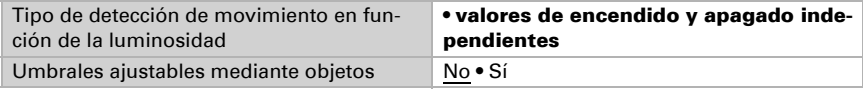

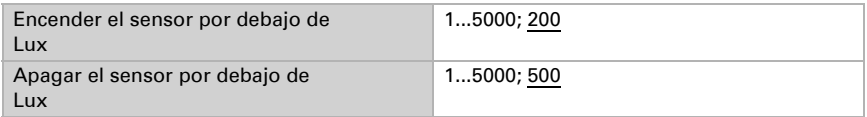

Para la detección de movimiento según la luz diurna, active en caso necesario los objetos para ajustar los umbrales o la histéresis y el tiempo de espera. A continuación, predefina el valor de encendido. Este sería el valor por debajo del cual se debe iluminar la estancia al detectar movimiento.

El valor de apagado surge de una medición de luminosidad que toma el sensor tras finalizar el tiempo de espera. Configure el tiempo de espera de modo que después se enciendan paulatinamente todas las luces hasta la luminosidad máxima. A la medición del valor de luminosidad se le añade la histéresis. Si la luminosidad ambiental sobrepasa más tarde este valor total debido a que la estancia está más iluminada por la luz diurna, el control de movimiento se apaga.

Cuando el dispositivo maestro enciende una luz, mide la luminosidad ambiental al finalizar el tiempo de espera.

Si la luminosidad ambiental es superior al valor límite de conexión, pero sigue siendo inferior a la luminosidad medida + la histéresis y continúa habiendo movimiento o se detecta un nuevo movimiento antes de finalizar el retardo de desconexión, el retardo de desconexión se inicia de nuevo.

El retardo de desconexión solo deja de prolongarse si la luminosidad supera la luminosidad medida + la histéresis.

Si la salida maestra ha detectado el fin del movimiento, no se podrá volver a detectar un movimiento hasta que la luminosidad vuelva a ser inferior al valor límite de conexión.

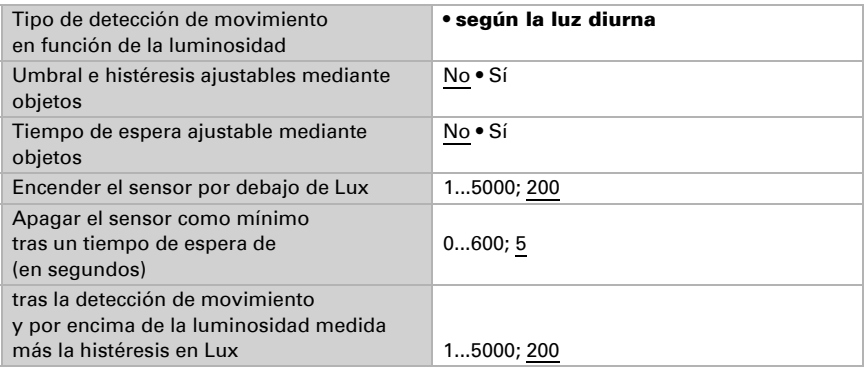

#### *Ajustes para todos los tipos de detección de movimiento:*

Los ajustes siguientes se pueden aplicar a cualquier tipo de detección de movimiento, tanto si es "siempre" como "en función de la luminosidad".

Establezca el tipo y valor de salida. Mediante los distintos tipos se pueden controlar luces conmutables (1 bit), atenuadores (1 byte 0-100 %), escenas (1 byte 0...63 carga de escena) y otras funciones.

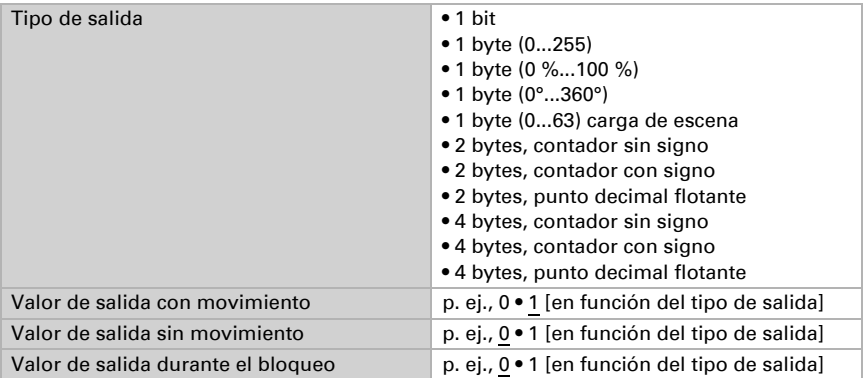

Elija si los retrasos se pueden ajustar mediante objetos y, a continuación, establezca los retrasos de conmutación. Mediante el tiempo de bloqueo tras el apagado se evita que el sensor perciba una lámpara que se apaga en su rango de detección como un cambio de temperatura y lo notifique como movimiento.

El tiempo de bloqueo se inicia en cuanto la salida maestra ha enviado el valor de "Fin de movimiento", por ejemplo, "Apagar luz" o cuando se recibe una orden central de apagado. Durante este intervalo de tiempo, el dispositivo maestro no detecta ningún movimiento y tampoco se registran las notificaciones de movimiento de los dispositivos secundarios. Una vez finalizado el intervalo de tiempo, el dispositivo maestro envía el telegrama de restablecimiento del ciclo a los dispositivos secundarios. Ejemplo de aplicación:

En función de la situación de montaje y las lámparas disponibles, puede ocurrir que un detector identifique como un movimiento la modificación térmica que se produce cuando el dispositivo maestro apaga una lámpara. Sin el tiempo de bloqueo, se volvería a encender la luz de inmediato.

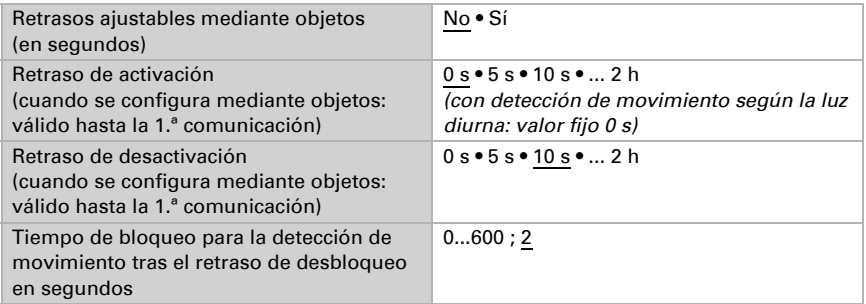

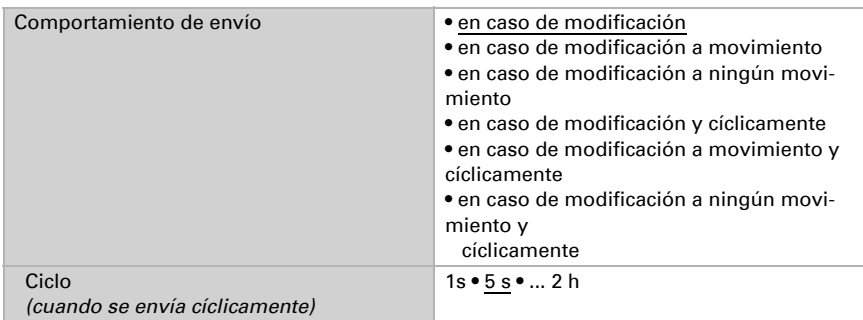

Configure el comportamiento de envío de la salida maestro.

Adicionalmente se puede incluir en el control una señal esclava, es decir, una señal de otro sensor de movimiento.

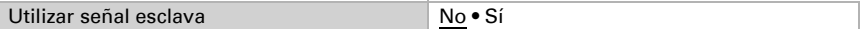

El dispositivo esclavo envía cíclicamente un 1 al bus mientras se detecte movimiento. El maestro lo recibe en el objeto de entrada "Maestro: mensaje esclavo" y valora el mensaje esclavo como un mensaje de sensor propio.

Además, el maestro cuenta con la posibilidad de activar un reseteo del ciclo de envío del esclavo.

Puede encontrar información sobre la configuración del ciclo de envío esclavo y del reseteo de ciclo en el capítulo *[Ajuste de la comunicación](#page-26-0)  [entre maestro y esclavo](#page-26-0)*, página 25.

Configure el tipo y valor del objeto para la salida de reseteo de ciclo esclavo del maestro de igual forma que la entrada de reseteo de ciclo del esclavo.

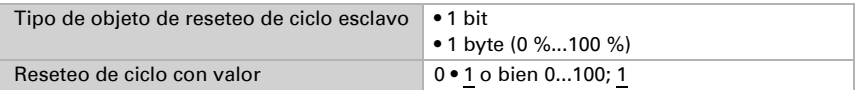

El maestro se puede **bloquear** mediante el bus.

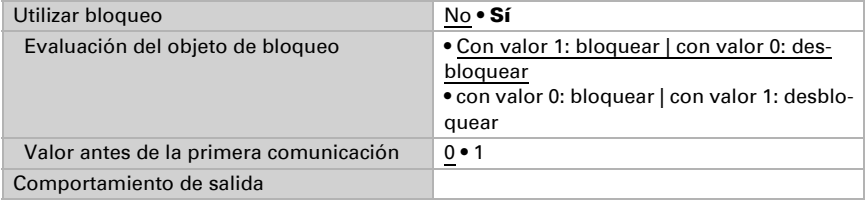

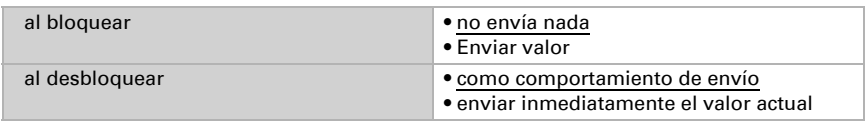

### <span id="page-26-0"></span>8.3.2. Ajuste de la comunicación entre maestro y esclavo

#### Ciclo de envío esclavo – Retraso de desactivación maestro

Configure el ciclo de envío del esclavo más corto que el retraso de desactivación del maestro. De esta forma se garantiza que el maestro no ejecute ninguna acción de apagado mientras el esclavo aún detecte movimiento.

#### Reseteo de ciclo del esclavo

El reseteo de ciclo del esclavo se necesita cuando se activa una acción de apagado del maestro mediante el objeto "Maestro: central apagado".

Cuando el maestro ejecuta una acción de apagado, envía al mismo tiempo un mensaje al bus por medio del objeto "Maestro: reseteo de ciclo esclavo". El esclavo puede recibir este mensaje por medio del objeto "Esclavo: reseteo de ciclo" para así enviar *inmediatamente* un mensaje al bus si detecta movimiento. El maestro recibe el mensaje de movimiento sin tener que esperar al siguiente ciclo de envío del esclavo.

Tenga en cuenta que el tipo y valor de objeto de la entrada de reseteo de ciclo del esclavo y de la salida de reseteo de ciclo del maestro se deben configurar igual.

#### *Ejemplo de aplicación:*

Una persona entra en un pasillo, el maestro detecta ese movimiento y enciende la iluminación del pasillo. Al abandonar el pasillo, esa persona apaga la luz por medio de un pulsador.

Sin embargo, aún queda otra persona en el pasillo, a la que solo detecta un dispositivo esclavo. Esta persona tendría que quedarse a oscuras y esperar al próximo ciclo de envío del esclavo para que se encendiera la luz de nuevo.

Para evitar esto, la orden del pulsador se conecta con el objeto "Maestro: central apagado". Esto permite que el maestro envíe una orden de reseteo de ciclo al esclavo cuando la luz se apaga de forma manual. En este ejemplo, el maestro volvería a encender la luz inmediatamente.

## <span id="page-26-1"></span>8.4. Control de la iluminación

Para controlar la iluminación, el sensor capta la luminosidad de la estancia. Active el control de iluminación.

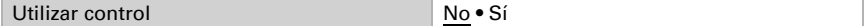

Configure en qué casos se deben conservar los **datos** recibidos por objeto valor de consigna, diferencia entre valor de consigna y valor real, magnitud del nivel de atenua-

ción y tiempos. Tenga en cuenta que el ajuste "Tras volver la tensión y tras la programación" no se debe utilizar para la primera puesta en marcha, ya que hasta la primera comunicación se utilizan los valores por defecto.

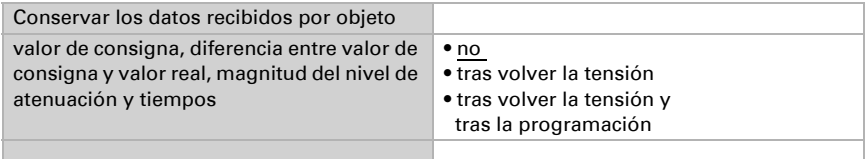

Configure el valor de consigna para la luminosidad ambiental e indique si, además de los datos de atenuación definidos más adelante, también se debe enviar un objeto de conmutación.

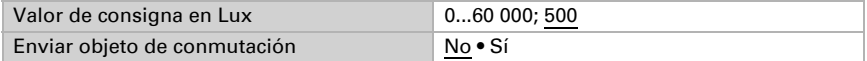

Establezca si el control de la iluminación se activa con el movimiento y/o mediante un objeto de inicio/parada. Para el control por movimiento se evalúa el sensor de movimiento interno del equipo.

Configure la evaluación y el valor del objeto antes de la primera comunicación. Defina durante cuántos segundos permanece activo el control tras finalizar el movimiento. Al finalizar el control se puede enviar o bien "nada" (el estado no cambia), una orden de encendido o apagado (mediante el objeto de conmutación activado anteriormente) o un valor de atenuación.

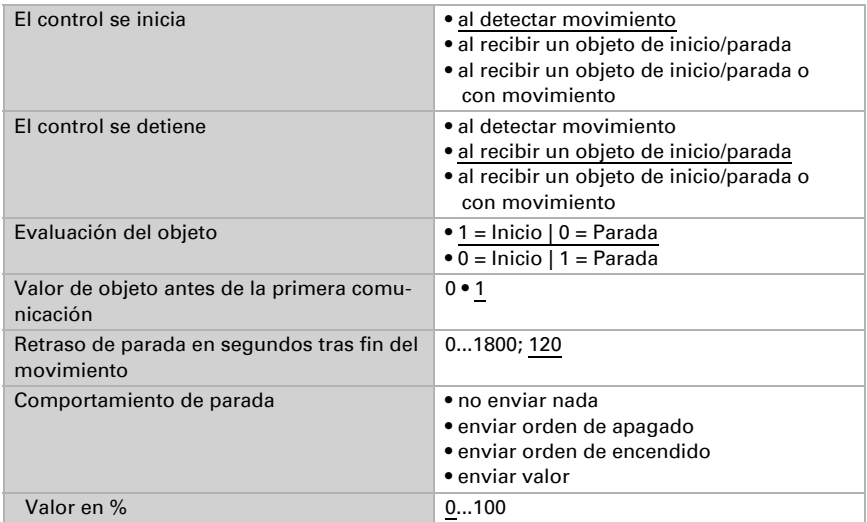

Especifique con qué discrepancia del valor de consigna se debe enviar una orden de atenuación. Predefina la magnitud del nivel de atenuación y el ciclo de repetición de la orden de atenuación.

Establezca hasta qué **valor de confirmación** del actuador de atenuación se enviará una orden de más claro o más oscuro. Esto define por un lado el rango de aplicación de la luz y, por otro lado, evita que se envíen notificaciones innecesarias al bus tras alcanzar el valor mínimo o máximo.

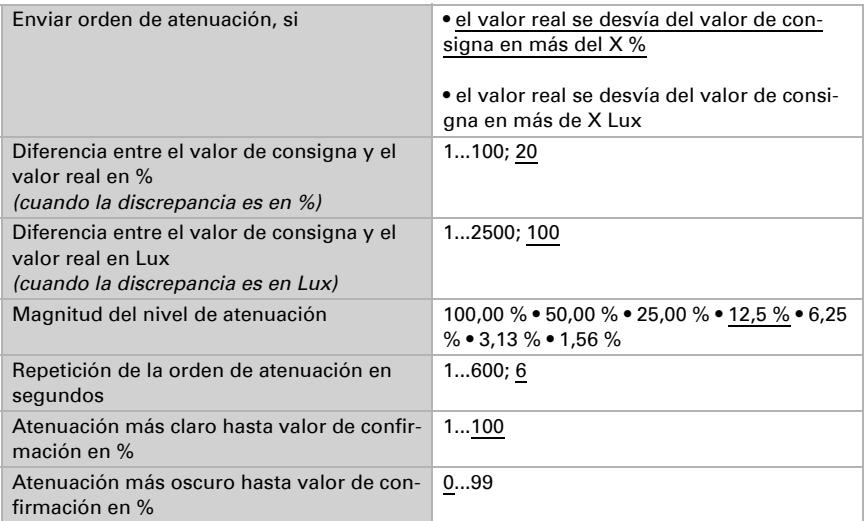

El control de la iluminación se puede interrumpir mediante objetos de confirmación de los interruptores o atenuadores; esto quiere decir que no se envía nada más por medio de la salida de atenuación. De este modo, el manejo manual obtiene prioridad.

Configure con qué objetos se debe interrumpir el control y cuándo se reanudará.

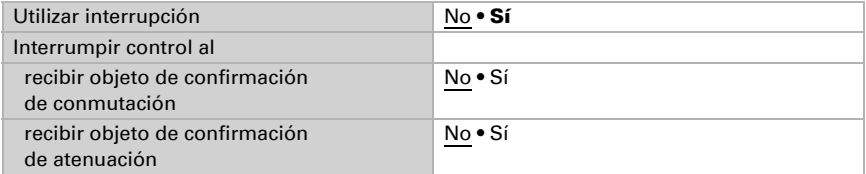

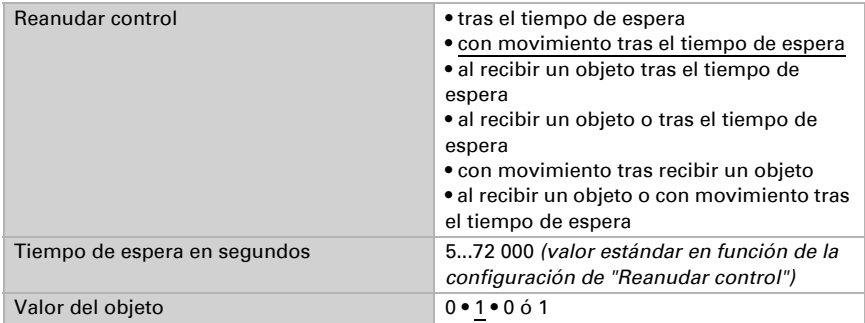

Nota: Si se cumplen los criterios para reanudar el control pero en ese momento el control está detenido o bloqueado mediante un objeto, el fin de la interrupción no tiene ningún efecto sobre el comportamiento de la iluminación.

El control de la iluminación se puede **bloquear** mediante el bus. A diferencia de la interrupción, durante el bloqueo se puede enviar una orden de conmutación o un valor de luminosidad. En caso de desbloqueo, el comportamiento de salida obedece al control.

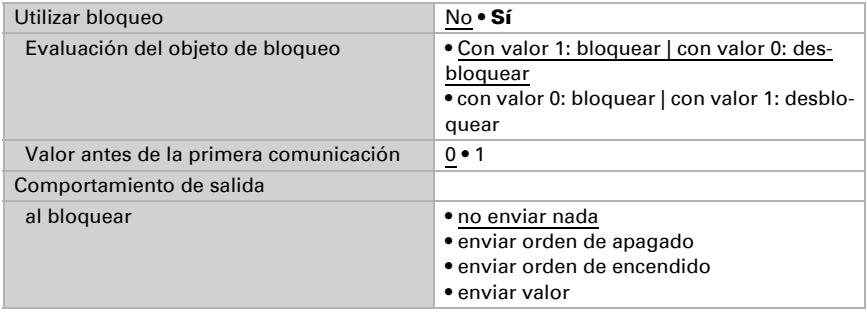

# <span id="page-29-0"></span>8.5. Valor de medición de la luminosidad

El Sensor Sewi KNX L-Pr capta la luminosidad de la estancia, por ejemplo para el control de la iluminación.

Configure el **comportamiento de envío** para el valor de medición de la luminosidad.

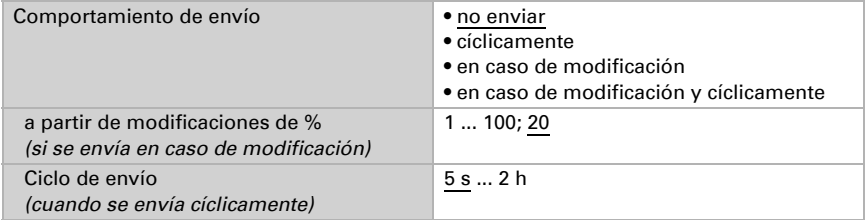

El valor de medición de la luminosidad se puede **corregir** para contrarrestar un lugar de montaje del sensor muy oscuro o muy luminoso.

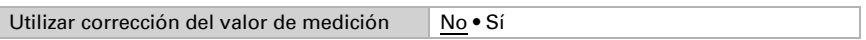

Configure en qué casos se debe conservar el factor de corrección recibido por objeto. Tenga en cuenta que el ajuste "Tras volver la tensión y tras la programación" no se debe utilizar para la primera puesta en marcha, ya que hasta la primera comunicación siempre se utilizan los ajustes por defecto (el ajuste mediante objetos se ignora). A continuación, especifique el factor de corrección inicial.

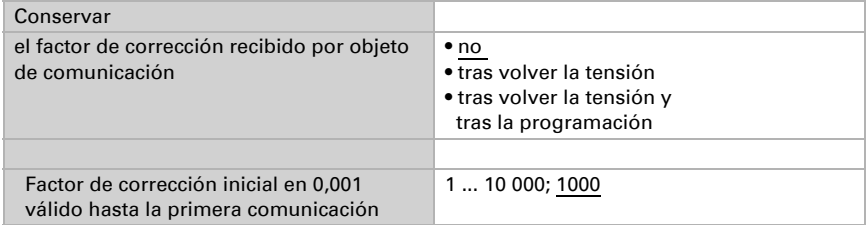

Ejemplos:

Con un factor de 1,234 el valor del parámetro es 1234.

Con un factor de 0,789 el valor del parámetro es 789.

Con un factor de 1,2 y un valor de medición de 1000 Lux, el valor enviado es 1200 Lux.

## <span id="page-30-0"></span>8.6. Umbrales de luminosidad

Active los umbrales de luminosidad necesarios. A continuación se muestran los menús para configurar otros ajustes de los umbrales.

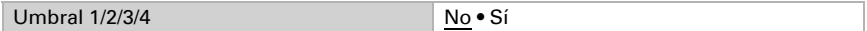

### <span id="page-30-1"></span>8.6.1. Umbral 1/2/3/4

#### Umbral

Configure en qué casos se deben conservar los umbrales y los tiempos de retraso recibidos por cada objeto. El parámetro solo se tiene en cuenta cuando el valor/ajuste por objeto inferior está activado. Tenga en cuenta que el ajuste "Tras volver la tensión y programación" no se debe utilizar para la primera puesta en marcha, ya que hasta la primera comunicación siempre se utilizan los ajustes por defecto (el ajuste sobre los objetos se ignora).

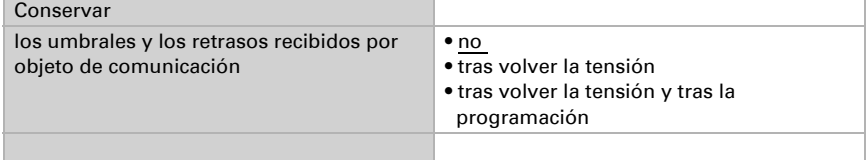

Seleccione si se debe predefinir el umbral por parámetro o mediante un objeto de comunicación.

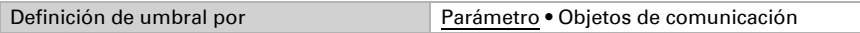

Si se predefine el *umbral por parámetro*, se establece el valor.

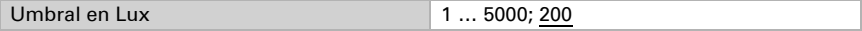

Si se predefine el *umbral por objeto de comunicación*, se establecen el valor inicial, la limitación de valor de objeto y el tipo de modificación del umbral.

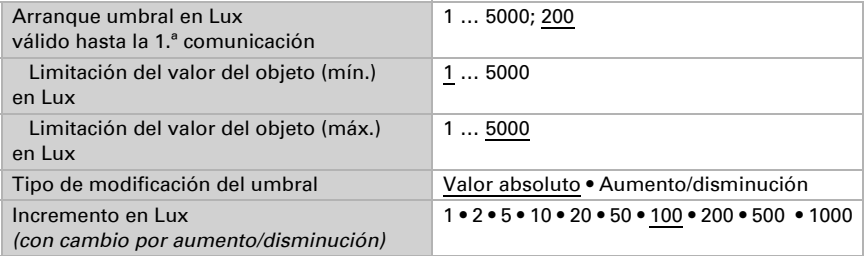

En ambos tipos de definiciones de umbral se ajusta la histéresis.

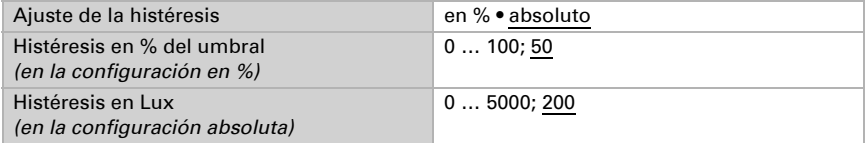

#### Salida de conmutación

Establezca qué valor de salida se indica en caso de umbral superado/no alcanzado. Ajuste el retraso para la activación y en qué casos se envía la salida de conmutación.

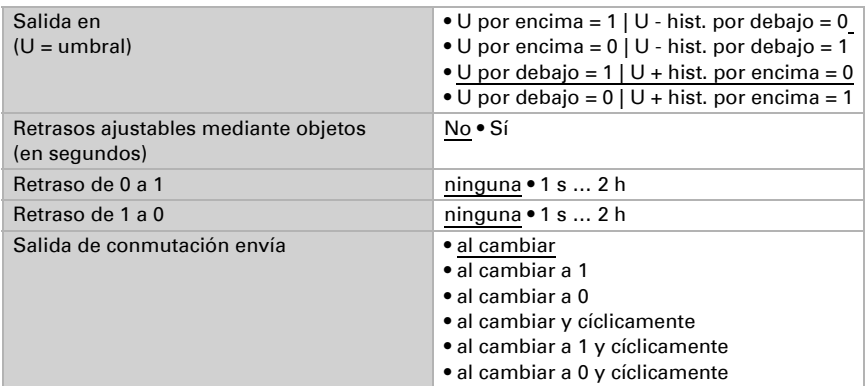

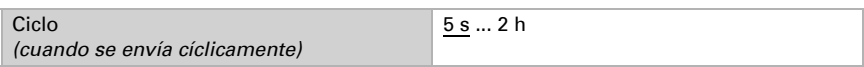

### Bloqueo

En caso necesario, active el bloqueo de la salida de conmutación y configure el significado de 1 o 0 en la entrada bloqueada y qué sucede al bloquearse.

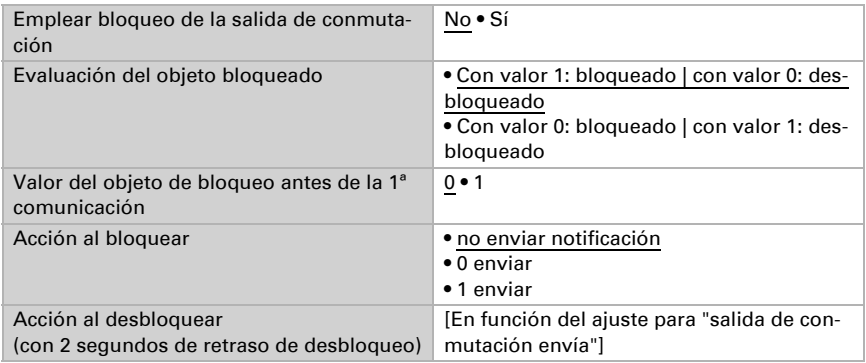

El comportamiento de la salida de conmutación en el desbloqueo depende del valor del parámetro "Salida de conmutación envía" (véase "Salida de conmutación")

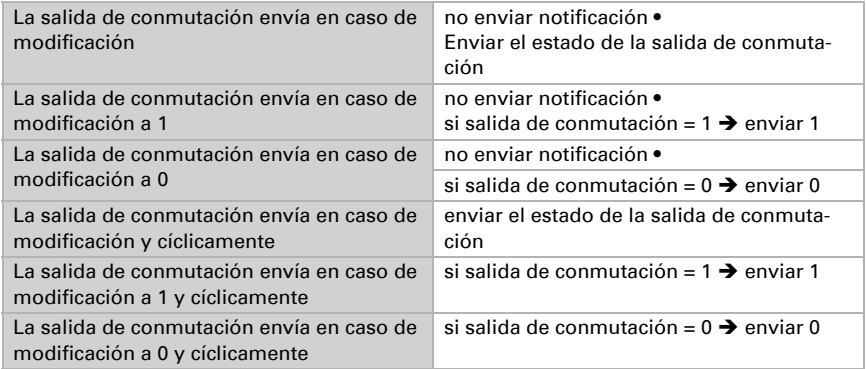

# <span id="page-32-0"></span>8.7. Noche

Active si es necesario el reconocimiento nocturno.

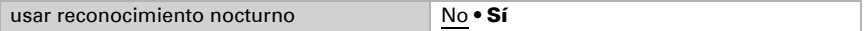

Configure en qué casos se deben conservar los tiempos de retraso recibidos por cada objeto. El parámetro solo se tiene en cuenta cuando el ajuste por objeto esté activado más abajo. Tenga en cuenta que el ajuste "Tras volver la tensión y programación" no se debe utilizar para la primera puesta en marcha, ya que hasta la primera comunicación siempre se utilizan los ajustes por defecto (el ajuste sobre los objetos se ignora).

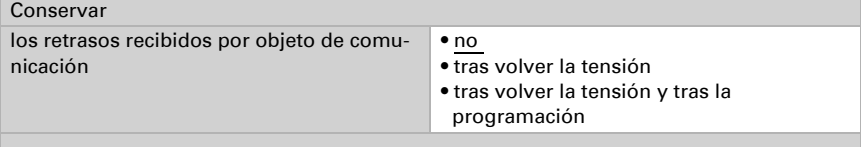

Establezca con qué luminosidad reconoce la "Noche" el equipo y con qué histéresis se emite.

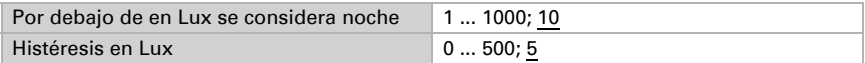

Ajuste el retraso para la activación, en qué casos se envía la salida de conmutación y qué valor se emite de noche.

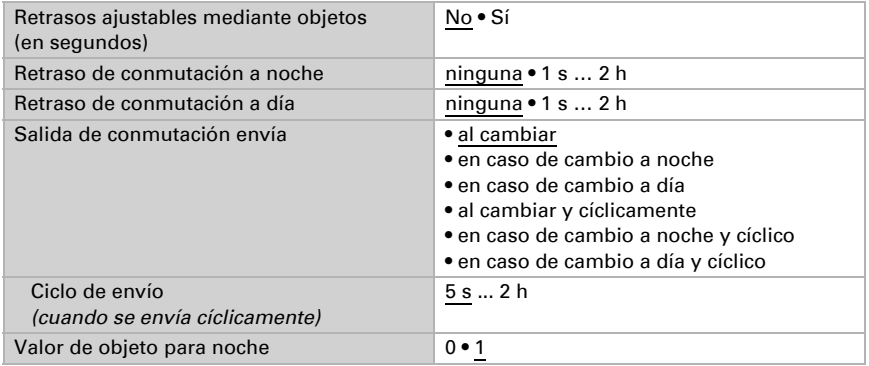

## <span id="page-33-0"></span>8.8. Calculador

Active el calculador multifuncional con el que se pueden modificar los datos de entrada mediante el cálculo, la consulta de una condición o la conversión del tipo de punto de datos. A continuación se muestran los menús para configurar otros ajustes de los umbrales.

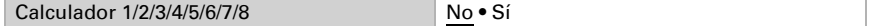

### <span id="page-33-1"></span>8.8.1. Calculador 1-8

Configure en qué casos se deben conservar los valores de entrada recibidos por cada objeto. Tenga en cuenta que el ajuste "Tras volver la tensión y programación" no se debe utilizar para la primera puesta en marcha, ya que hasta la primera comunicación siempre se utilizan los ajustes por defecto (el ajuste sobre los objetos se ignora).

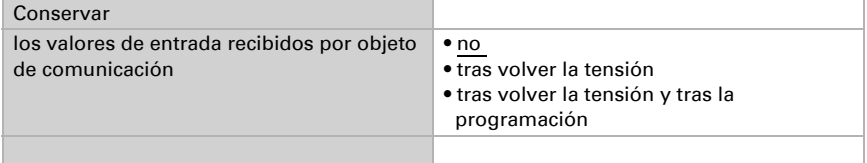

Seleccione la función y configure el tipo de entrada y el valor inicial para la entrada 1 y la entrada 2.

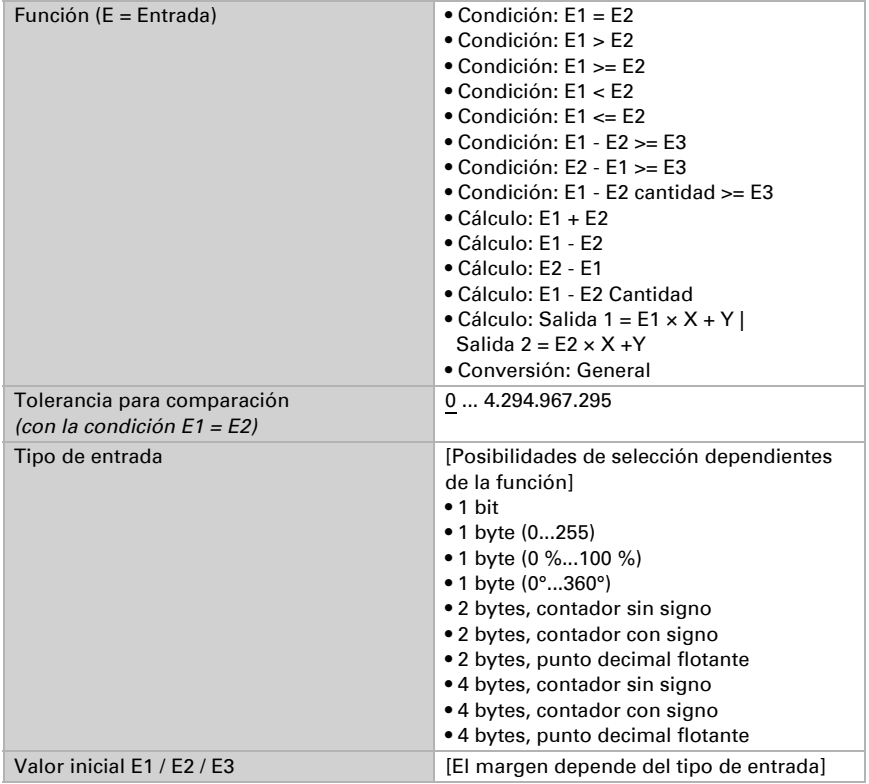

#### *Condiciones*

En la consulta de las condiciones se configura el tipo de salida y los valores de salida en diversas condiciones:

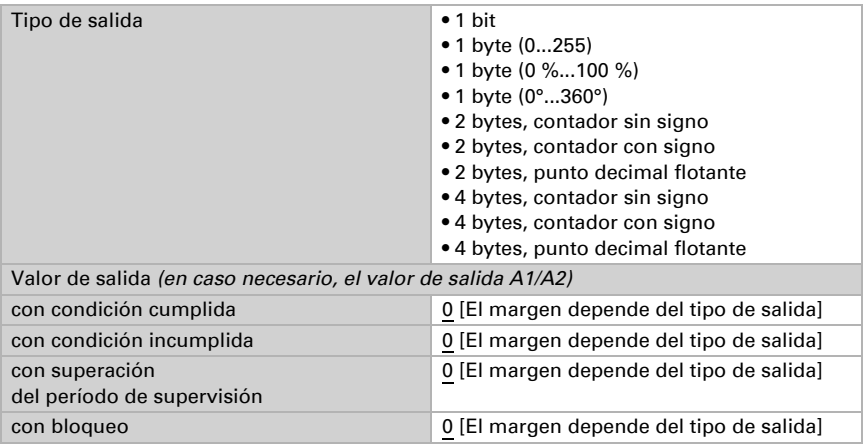

Configure el comportamiento de envío de la salida.

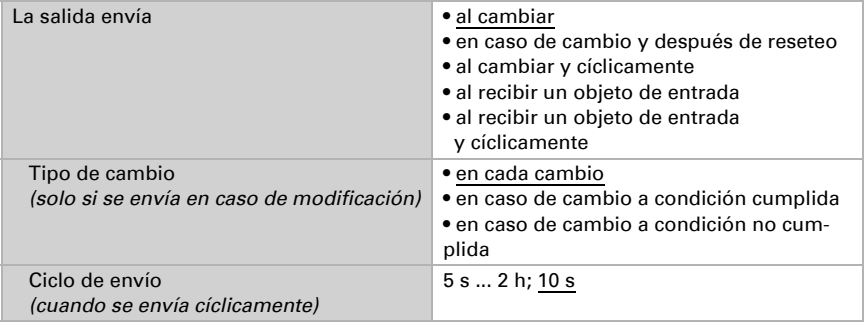

Configure qué texto se emite al cumplirse/no cumplirse una condición.

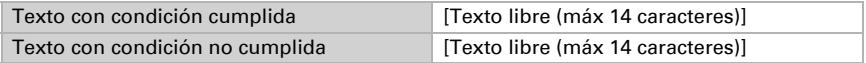

Configure en caso necesario retrasos del envío.

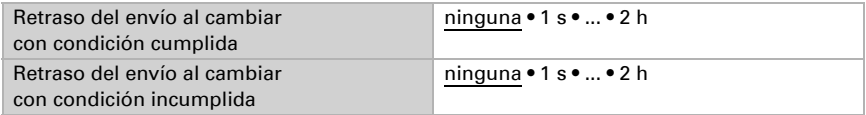

#### *Cálculos y conversión*

En los cálculos y la conversión se configuran los valores de salida en diversas condiciones:

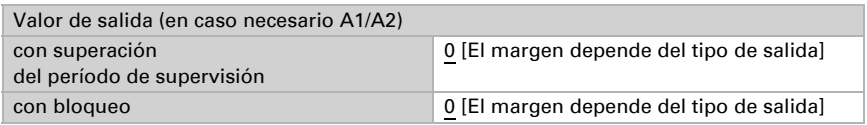

Configure el comportamiento de envío de la salida.

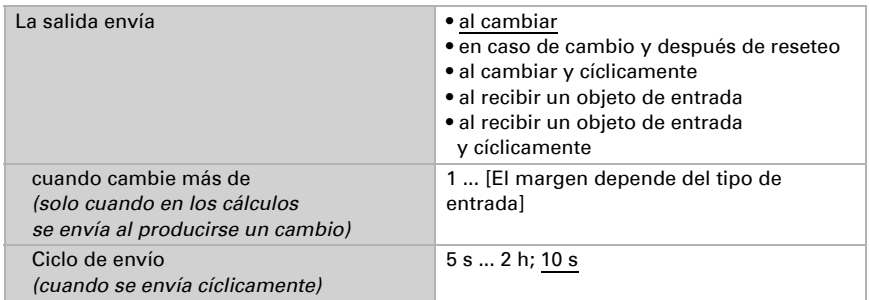

En los cálculos del formato de salida  $1 = E1 \times X + Y$  | salida  $2 = E2 \times X + Y$ establezca las variantes X y Y. Las variables pueden tener un signo positivo o negativo, 9 caracteres antes y 9 caracteres después de la coma.

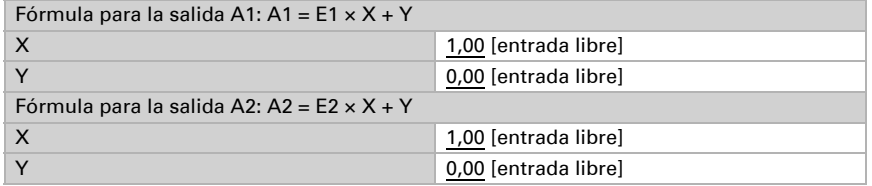

#### *Otros ajustes para todas las fórmulas*

Active si es necesario la supervisión de entrada. Configure qué entradas se supervisan, en qué ciclo se supervisan las entradas y qué valor debe tener el objeto "Estado de supervisión" cuando se sobrepasa el período de supervisión sin que se emita un mensaje de confirmación.

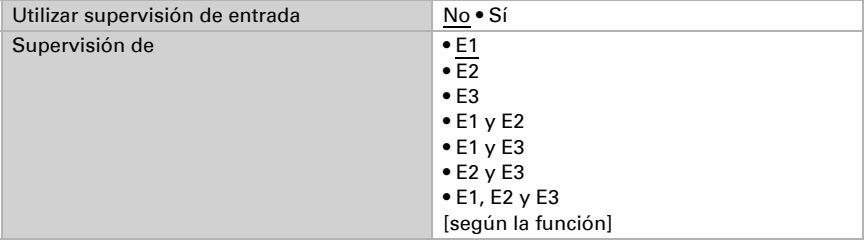

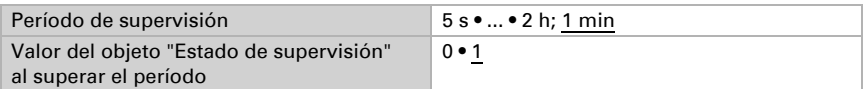

Active en caso necesario el bloqueo del calculador y configure el significado de 1 o 0 en la entrada bloqueada y qué sucede al bloquearse.

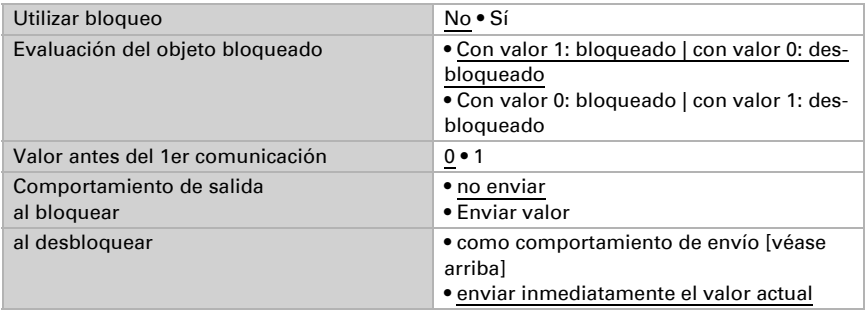

# <span id="page-37-0"></span>8.9. Lógica

El equipo dispone de 16 entradas lógicas y de ocho puertas lógicas AND y OR.

Active las entradas lógicas y asigne valores de objeto hasta la 1ª comunicación.

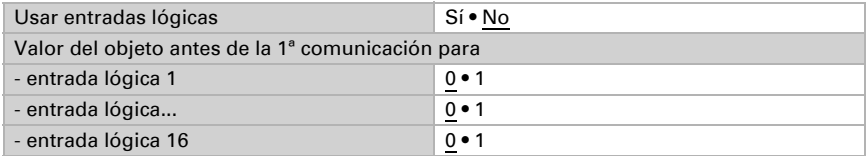

Active las salidas lógicas necesarias.

### Lógica AND

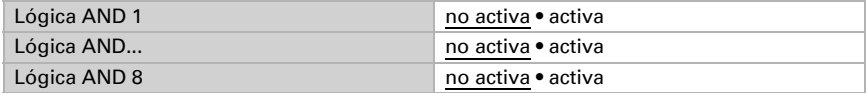

### Lógica OR

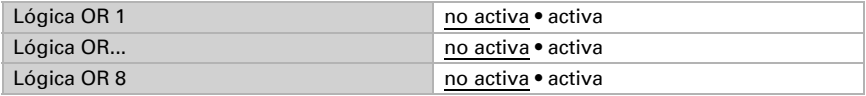

### <span id="page-38-0"></span>8.9.1. Lógica AND 1-8 y lógica OR 1-8

Para la lógica AND y OR hay disponibles las mismas posibilidades de configuración.

Cada salida lógica puede enviar un objeto de 1 bit o dos objetos de 8 bits. Establezca qué envía la salida con la lógica =  $1 y = 0$ .

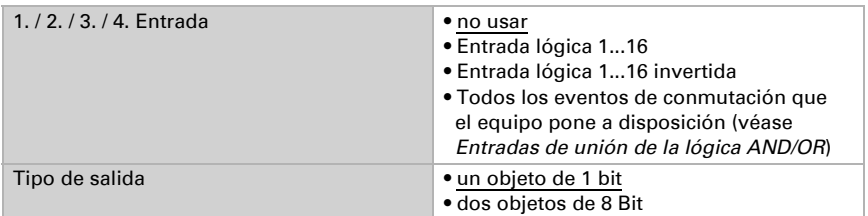

Cuando el tipo de salida sea un objeto de 1 bit, configure los valores de salida para varios estados.

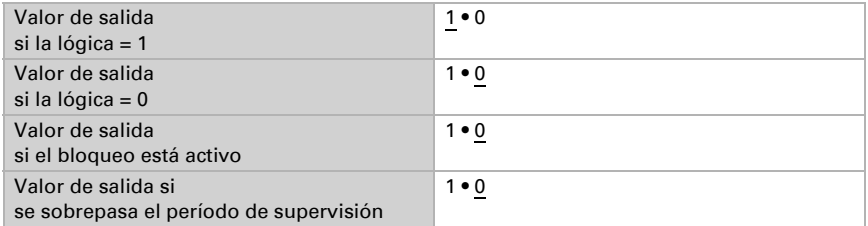

Cuando el tipo de salida sea dos objetos de 8 bits, configure el tipo de objeto y los valores de salida para varios estados.

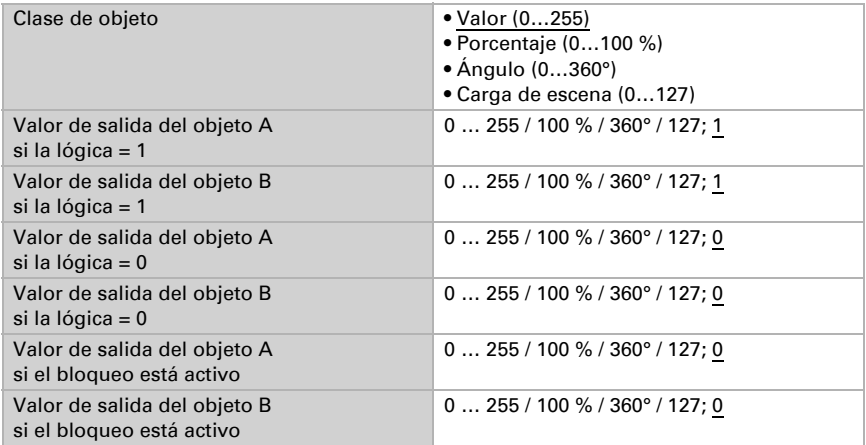

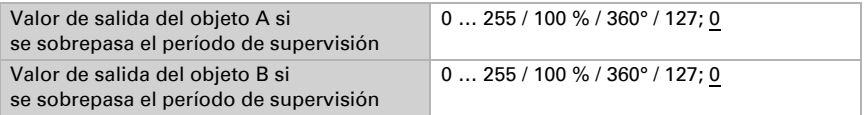

Configure el comportamiento de envío de la salida.

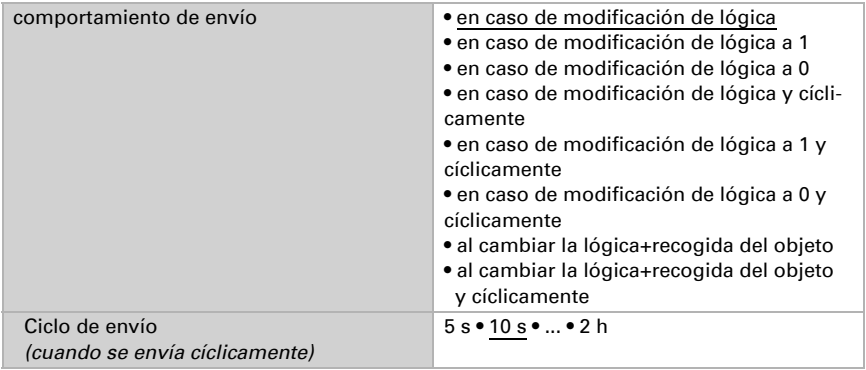

### Bloqueo

Active en caso necesario el bloqueo de la salida lógica y configure el significado de 1 o 0 en la entrada bloqueada y qué sucede al bloquearse.

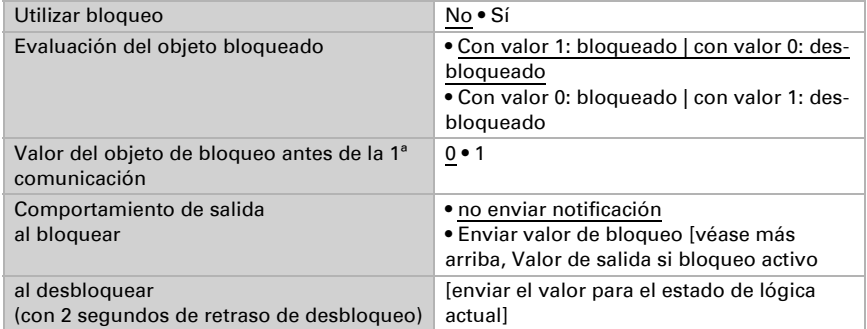

### Supervisión

Active si es necesario la supervisión de entrada. Configure qué entradas se deben supervisar, en qué ciclo se deben supervisar las entradas y qué valor debe tener el objeto

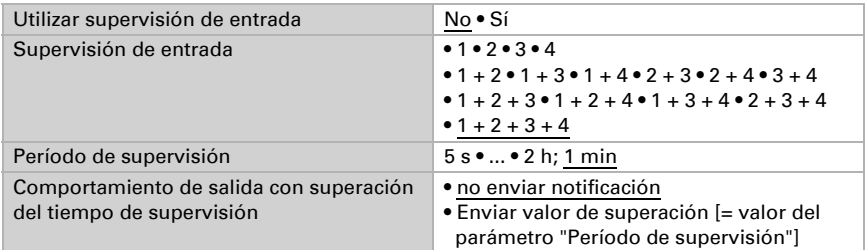

"Estado de supervisión" cuando se sobrepasa el período de supervisión sin que se emita un mensaje de confirmación.

### <span id="page-40-0"></span>8.9.2. Entradas de unión de la lógica AND

No usar Entrada lógica 1 Entrada lógica 1 invertida Entrada lógica 2 Entrada lógica 2 invertida Entrada lógica 3 Entrada lógica 3 invertida Entrada lógica 4 Entrada lógica 4 invertida Entrada lógica 5 Entrada lógica 5 invertida Entrada lógica 6 Entrada lógica 6 invertida Entrada lógica 7 Entrada lógica 7 invertida Entrada lógica 8 Entrada lógica 8 invertida Entrada lógica 9 Entrada lógica 9 invertida Entrada lógica 10 Entrada lógica 10 invertida Entrada lógica 11 Entrada lógica 11 invertida Entrada lógica 12 Entrada lógica 12 invertida Entrada lógica 13 Entrada lógica 13 invertida Entrada lógica 14 Entrada lógica 14 invertida Entrada lógica 15 Entrada lógica 15 invertida Entrada lógica 16

Entrada lógica 16 invertida Salida de conmutación noche Salida de conmutación noche invertida alida de conmutación 1 sensor de luminosidad Salida de conmutación 1 sensor de luminosidad invertida Salida de conmutación 2 sensor de luminosidad Salida de conmutación 2 sensor de luminosidad invertida Salida de conmutación 3 sensor de luminosidad Salida de conmutación 3 sensor de luminosidad invertida Salida de conmutación 4 sensor de luminosidad Salida de conmutación 4 sensor de luminosidad invertida Sensor de movimiento salida de prueba activo Sensor de movimiento salida de prueba inactivo Sensor de movimiento salida de prueba activo Sensor de movimiento salida de prueba inactivo Sensor de movimiento salida esclavo activo Sensor de movimiento salida esclavo inactivo Sensor de movimiento salida maestro 1 activo Sensor de movimiento salida maestro 1 inactivo Sensor de movimiento salida maestro 2 activo Sensor de movimiento salida maestro 2 inactivo Sensor de movimiento salida maestro 3 activo Sensor de movimiento salida maestro 3 inactivo Sensor de movimiento salida maestro 4 activo Sensor de movimiento salida maestro 4 inactivo

### <span id="page-41-0"></span>8.9.3. Entradas de unión de la lógica OR

Las entradas de unión de la lógica OR corresponden a las de la lógica AND. Adicionalmente la lógica OR dispone de las siguientes entradas:

```
Salida de conmutación lógica AND 1
Salida de conmutación lógica AND 1 invertida
Salida de conmutación lógica AND 2
Salida de conmutación lógica AND 2 invertida
Salida de conmutación lógica AND 3
Salida de conmutación lógica AND 3 invertida
Salida de conmutación lógica AND 4
Salida de conmutación lógica AND 4 invertida
Salida de conmutación lógica AND 5
Salida de conmutación lógica AND 5 invertida
Salida de conmutación lógica AND 6
Salida de conmutación lógica AND 6 invertida
Salida de conmutación lógica AND 7
Salida de conmutación lógica AND 7 invertida
Salida de conmutación lógica AND 8
Salida de conmutación lógica AND 8 invertida
```
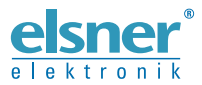

Elsner Elektronik GmbH Técnica de mando y automatización

Sohlengrund 16

Figure 1992 Contengund 16<br>75395 Ostelsheim Tfno. +49 (0) 70 33 / 30 945-0 info@elsner-elektronik.de<br>26 Alemania Fax +49 (0) 70 33 / 30 945-20 www.elsner-elektronik.de Fax +49 (0) 70 33 / 30 945-20 www.elsner-elektronik.de